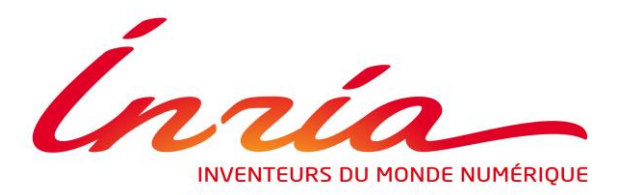

# Stage DUT GEII

# Les technologies liées au E-textile

DESAINTJEAN Maxime

Tuteur IUT : Franck LICINI

Tuteur Entreprise : Laurence BOISSIEUX

Citise 2 2015/2016

École associée lines-Télécom

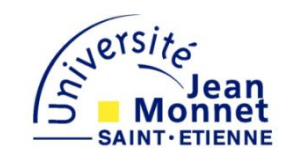

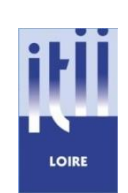

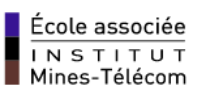

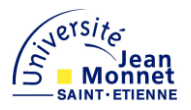

# *Maxime DESAINTJEAN 2016*

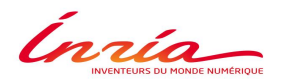

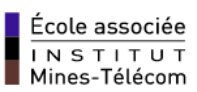

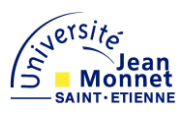

# Table des matières :

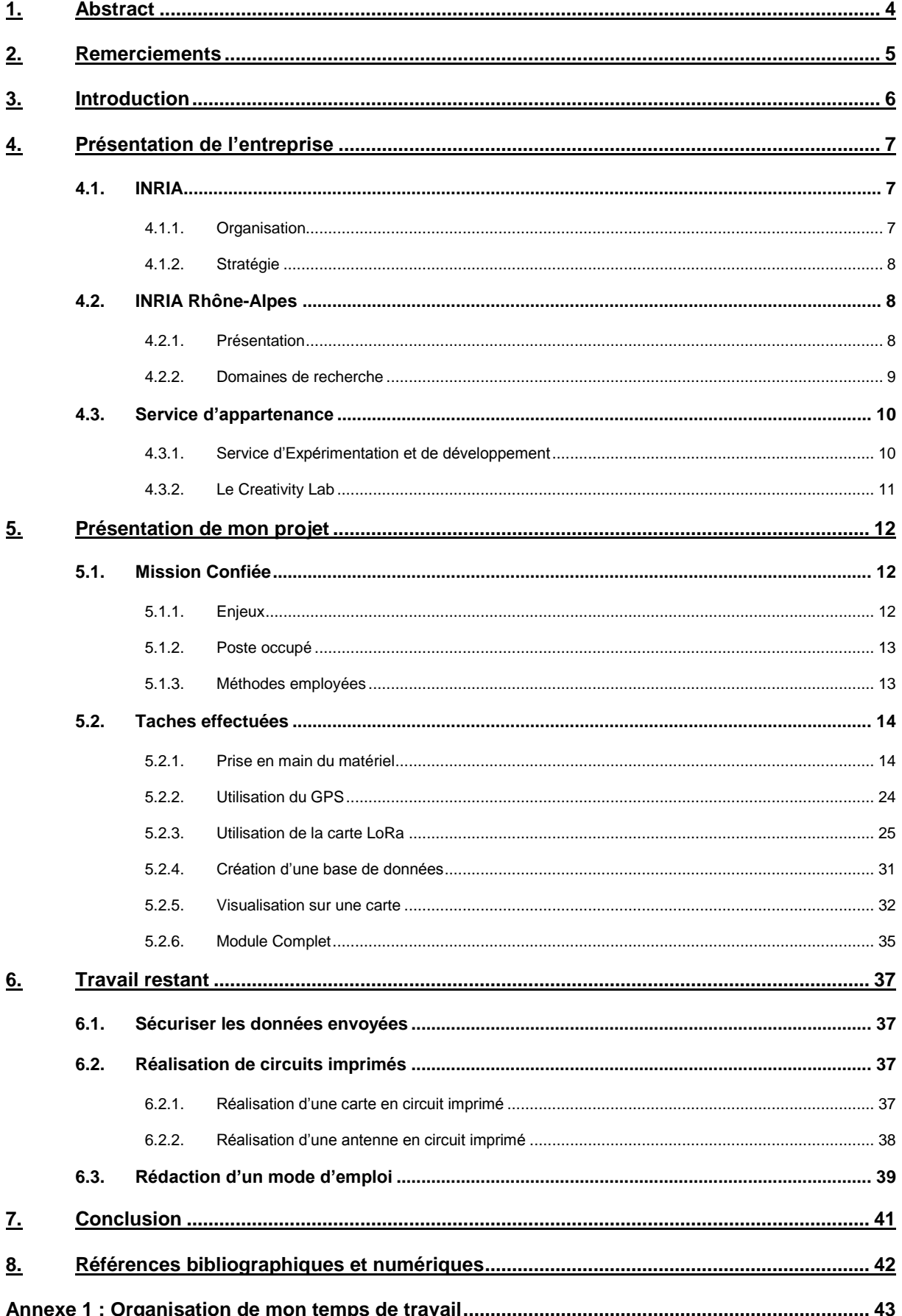

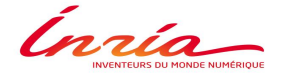

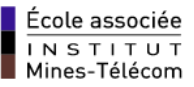

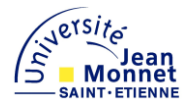

# <span id="page-3-0"></span>**1. Abstract**

# **FRANÇAIS :**

J'effectue un stage de 14 semaines chez Inria Rhône-Alpes, un institut de recherche dédié aux sciences du numérique.

L'informatique aide à résoudre de nouvelles problématiques comme par exemple la perte de repère induite par la maladie d'Alzheimer.

Pour aider à traiter ce problème, j'ai réalisé un système permettant de localiser et entrer en contact avec la personne perdue. Il est composé d'une part d'un dispositif léger porté par le malade et d'autre part d'une base fixe à son domicile permettant la surveillance et la visualisation sur une carte dynamique via un navigateur web.

Pour répondre aux spécifications du projet, j'ai étudié différents composants E-textile afin de déterminer les plus adaptés et leur compatibilité: carte microcontrôleur, GPS pour la localisation et modules radio pour la communication.

Mots clés : LoRa, Gateway, émetteur, récepteur, coordonnées GPS, visualisation

# **ANGLAIS :**

I am performing a 14 weeks internship at Inria Rhône-Alpes, a research Institute dedicated to computer science.

Computer Science helps to solve new problems like for example the disorientation provoked by the Alzheimer disease that makes people get lost.

To help handling this issue, I made a system which allows to locate and communicate with a lost person. It is composed of a light setup worn by the patient and a fixed device at his house to allow the monitoring and visualization on a dynamic map through a web browser.

To address the project specifications, I studied different E-textile components in order to find the most relevant ones and their compatibility: micro-controller card, GPS for the location and radio modules for the communication.

Keywords: LoRa, Gateway, transmitter, receiver, GPS coordinates, visualization

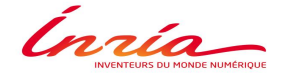

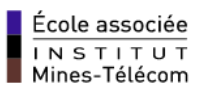

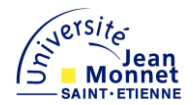

# <span id="page-4-0"></span>**2. Remerciements**

Je tiens à remercier toutes les personnes qui ont contribué au succès de mon stage et qui m'ont aidé lors de la rédaction de ce rapport.

Tout d'abord, j'adresse mes remerciements à mon maitre de stage, Madame BOISSIEUX, Ingénieure de recherche chez Inria, pour m'avoir intégré rapidement au sein de son service ainsi que pour le temps qu'elle m'a consacré tout au long de cette période. Je la remercie également pour sa participation au cheminement de ce rapport

Je tiens à remercier vivement Monsieur LICINI, mon tuteur scolaire, pour m'avoir accompagné pendant mon stage et pour m'avoir offert de précieux conseils de présentations.

Je remercie également l'équipe travaillant dans le Creativity Lab, pour leur accueil chaleureuse. En particulier Monsieur PINCENT, pour son aide dans le déroulement de mon projet et aussi pour les précieux conseils qu'il a partagés avec moi.

Enfin, je tiens à remercier toutes les membres du Service d'Expérimentation et de Développement pour leur accueil ainsi que pour leur sympathie.

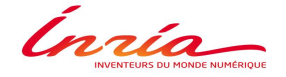

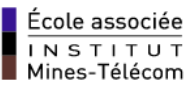

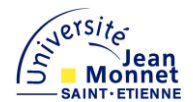

# <span id="page-5-0"></span>**3. Introduction**

J'ai décidé d'intégrer Telecom Saint-Etienne afin de pouvoir poursuivre mes études dans une école d'ingénieurs dans le domaine du numérique. Cette formation est très intéressante pour moi car elle offre des cours dans les domaines qui me passionnent tels que l'informatique et l'électronique.

Je suis actuellement en stage chez Inria, afin de pouvoir appliquer et développer mes compétences techniques et théoriques acquises durant mes deux années de CITISE. Afin de trouver ce stage, j'ai tout d'abord fait une demande de candidature spontanée puis j'ai appelé les différents services internes de l'institut afin de savoir s'ils avaient un stage à me proposer. A la suite de quoi j'ai été invité à passer un entretien dans les locaux de l'entreprise, puis une semaine plus tard j'ai reçu une réponse positive de la part de madame BOISSIEUX. Durant cet entretien, madame BOISSIEUX et monsieur BORKOWSKY m'ont présenté mon projet de stage et m'ont posé de nombreuses questions sur la formation que je suis actuellement et les différents projets que j'ai pu mener au cours de ma scolarité. Inria est un institut public regroupant majoritairement des chercheurs et quelques ingénieurs. C'est un institut très réputé, en France mais également à l'étranger, dans les domaines du numérique.

L'informatique est un outil omniprésent et aide à résoudre de nouvelles problématiques comme par exemple celles soulevées par le vieillissement de la population. Notamment, la maladie d'Alzheimer qui induit une perte de repère chez les personnes qui en sont atteintes, elles se perdent et il est parfois difficile pour leur entourage de gérer correctement ces "fugues". Mon projet, durant mes trois mois et demi de stage, est donc de développer un dispositif permettant de localiser ces personnes et de prendre contact avec elles au travers d'un objet plus simple qu'un smartphone. Les technologies liées au E-textile pourraient répondre à cette problématique en intégrant des interfaces directement dans un vêtement ou un accessoire.

La problématique qui se pose est : comment réaliser un dispositif de communication et de localisation sur un textile ?

Nous verrons dans un premier temps, comment est structurée l'INRIA. Puis nous nous intéresserons, dans un second temps, à mon projet et comment je fais pour le mener à bien. Pour finir, nous étudierons les pistes futures du projet.

**Contraction** 

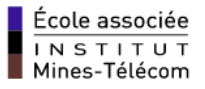

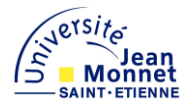

# <span id="page-6-0"></span>**4. Présentation de l'entreprise**

# <span id="page-6-1"></span>**4.1. INRIA**

#### <span id="page-6-2"></span>4.1.1. **Organisation**

Créé en 1967, l'INRIA est un établissement public à caractère scientifique et technologique (EPTS). Placé sous la tutelle des ministères de la recherche et de l'industrie, il a pour vocation d'entreprendre des recherches fondamentales et appliquées dans les domaines des sciences et des technologies de l'information et de la communication. L'institut est composé de huit centres de recherche étalé sur le territoire, à savoir Bordeaux, Grenoble, Lilles, Nancy, Paris, Rennes, Saclay et Sophia Antipolis.

L'INRIA accueille 3500 personnes dont 2700 collaborateurs issus des meilleures universités mondiales, qui relèvent les défis des sciences informatiques et mathématiques. L'institut est organisé en « équipes-projets » qui rassemblent des chercheurs aux compétences complémentaires autour d'un projet scientifique focalisé. Ce modèle ouvert et agile lui permet d'explorer des voies originales avec ses partenaires industriels et académiques. L'INRIA répond ainsi aux enjeux pluridisciplinaires et applicatifs de la transition numérique. A l'origine de nombreuses innovations créatrices de valeur et d'emplois, Inria transfère vers les entreprises (startups, PME et grands groupes) ses résultats et ses compétences, dans des domaines tels que la santé, les transports, l'énergie, la communication, la sécurité et la protection de la vie privée, la ville intelligente, l'usine du futur…

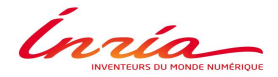

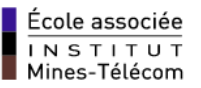

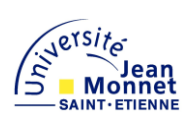

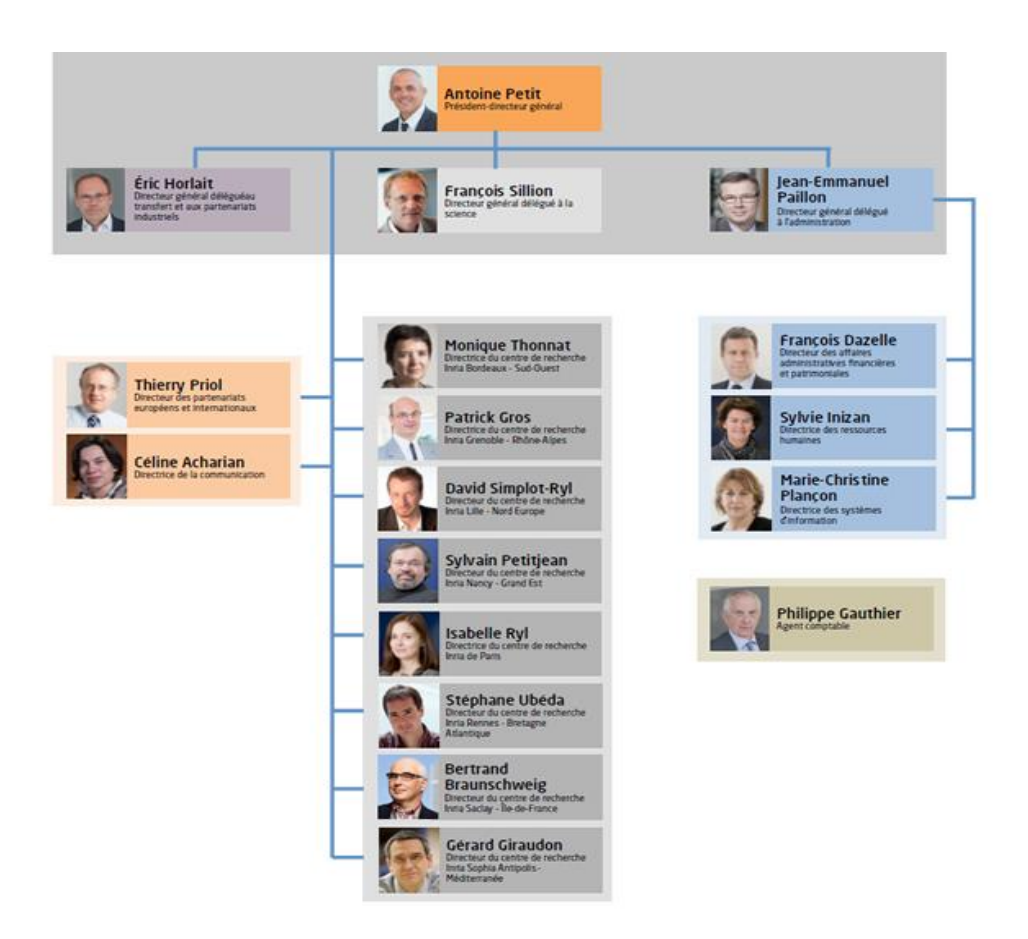

*Figure 1 : Organisation Hiérarchique chez Inria*

#### <span id="page-7-0"></span>4.1.2. **Stratégie**

L'INRIA vise une stratégie de proximité qui se traduit par une importante dynamique de transfert des résultats de recherche, aussi bien à travers l'édition, la diffusion de logiciel que par la création de plus d'une soixantaine de start-up soutenue par sa filiale INRIA-transfert. En effet, cela fait vingt ans que INRIA contribue à la création de nombreuses entreprises : de Simulog, créée en 1984, à Genostar technologies, créée en 2004. Une quarantaine d'entre elles sont encore en activités, d'autres ont intégré de grands groupes industriels.

#### <span id="page-7-1"></span>**4.2. INRIA Rhône-Alpes**

#### <span id="page-7-2"></span>4.2.1. **Présentation**

Installé à Grenoble et à Lyon en 1992, le Centre de recherche INRIA Rhône-Alpes s'emploie à favoriser l'insertion de ses opérations dans les contextes scientifiques Grenoblois et Lyonnais.

Con reconstructions our monor enternation

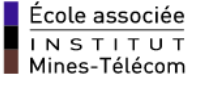

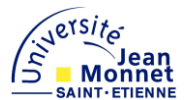

Le centre s'est constitué puis développé en partenariat avec les pôles et établissements de Grenoble et Lyon. L'institut compte aujourd'hui 34 équipes de recherche, dont 11 localisées à Lyon. Actuellement, la plupart des équipes de recherches Grenobloises sont des équipes communes avec le CNRS, l'université Grenoble Alpes et Grenoble INP.

Le centre de recherche est signataire du projet «Grenoble université de l'innovation» dans le cadre du plan campus. Il est particulièrement impliqué dans le projet «Pôle international d'innovation pour la conception de système intelligents».

INRIA Rhône-Alpes participe également aux réseaux thématiques de recherche avancée FINOVI (innovations en infectiologie) à Lyon, et « Fondation nanosciences» à Grenoble, qui représentent deux axes de recherche stratégiques porteurs d'applications innovantes en biologie et physique.

Par ailleurs, plusieurs équipes de recherche du Centre sont membres de l'Institut Carnot « Logiciels et Systèmes intelligents » (LSI), piloté par l'Université Joseph Fourier.

L'INRIA reçoit le soutien des collectivités locales et régionales, afin d'accompagner la dynamique de ses activités scientifiques.

#### <span id="page-8-0"></span>4.2.2. **Domaines de recherche**

Par son implantation à Grenoble et Lyon, INRIA Grenoble - Rhône-Alpes est un acteur majeur de recherche et innovation pour les sciences du numérique en Rhône-Alpes. Le centre de recherche contribue plus particulièrement aux domaines du logiciel embarqué et de l'imagerie à Grenoble, et aux technologies de l'information appliquées aux sciences du vivant à Lyon.

Les principales thématiques de recherche d'Inria Grenoble - Rhône-Alpes, définies dans le cadre de son plan stratégique "Objectif Inria 2020" sont les systèmes répartis et les réseaux mobiles, les logiciels sûrs et les systèmes embarqués pour l'informatique ambiante, la modélisation et la simulation de phénomènes multi-échelles et multi-composants mais également la perception et interaction avec les mondes réels et virtuels.

Sur ces thématiques de recherche, ont été identifiées 6 priorités scientifiques :

- Des robots partageant notre espace de vie et de travail
- Internet des objets et internet des données : la société numérique
- Modélisation des interactions en biologie
- Formes, apparences et mouvements pour les mondes virtuels
- Interface matériel logiciel
- Apprentissage et optimisation distribuée pour systèmes à grande échelle

**Contraction** SOU MONDE NUMÉRIQUE

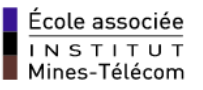

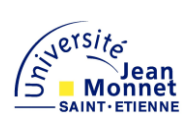

### <span id="page-9-0"></span>**4.3. Service d'appartenance**

#### <span id="page-9-1"></span>4.3.1. **Service d'Expérimentation et de développement**

Dans le cadre de mon stage, je fais partie du SED, à savoir le Service d'Expérimentation et de Développement, actuellement dirigé par Nicolas TURRO. Celui-ci est composé de neufs ingénieurs permanents et d'une assistante, qui ont obtenu un statut de fonctionnaires d'Etat.

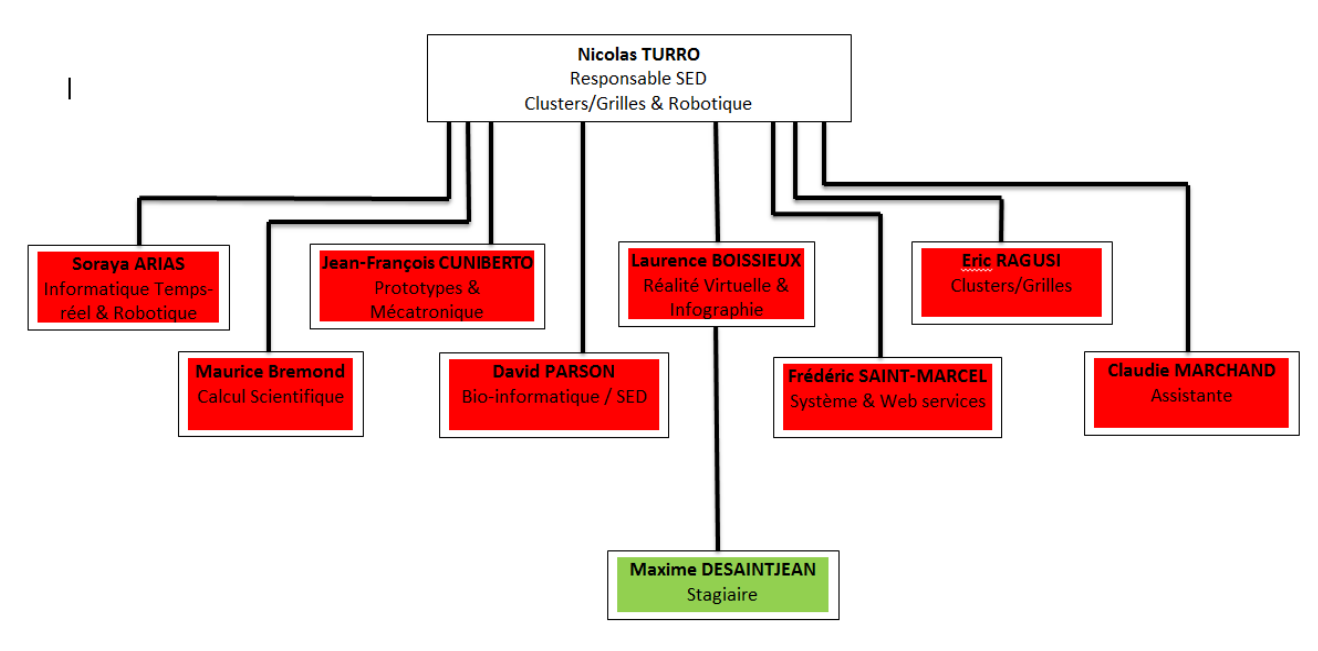

Figure 2 : Organisation du SED

Chaque centre Inria est doté d'un service d'expérimentation et de développement, et leurs missions se composent suivant trois axes :

-maintenir un réseau d'expertises pour diffuser les bonnes pratiques de développement logiciel et l'utilisation d'outils communautaires au sein des équipes-projets.

-mettre en place, développer et maintenir les plates-formes expérimentales avec les équipes-projets.

-participer aux développements logiciels, notamment aux ADT (Actions de Développement Technologique) au sein des équipes-projets.

Cnrico

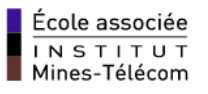

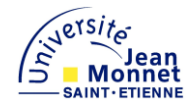

#### <span id="page-10-0"></span>4.3.2. **Le Creativity Lab**

J'effectue mon stage au sein d'un Creativity lab, qui correspond à un laboratoire de fabrication, et qui se situe face des locaux d'INRIA. Dans ce laboratoire, je travaille en compagnie d'autres stagiaires et des ingénieurs. La majorité d'entre eux travaillent sur un projet commun : Amiqual4Home. Il s'agit d'un équipement d'excellence dans le domaine de l'habitat intelligent centré sur une plate-forme d'expérimentation pour la recherche et l'innovation.

Au sein du Creativity lab, mon lieu de travail se situe au rez-de-chaussée, dans un atelier de conception, où je peux utiliser librement les différents matériels à disposition afin de mener correctement mon projet.

J'ai notamment accès à l'atelier de soudage, qui est très utile pour mon projet car il me permet de souder les différents composants entre eux. Celui-ci est composé de différents fer à souder réglables, ainsi que des plusieurs aspirateurs à vapeur d'étain.

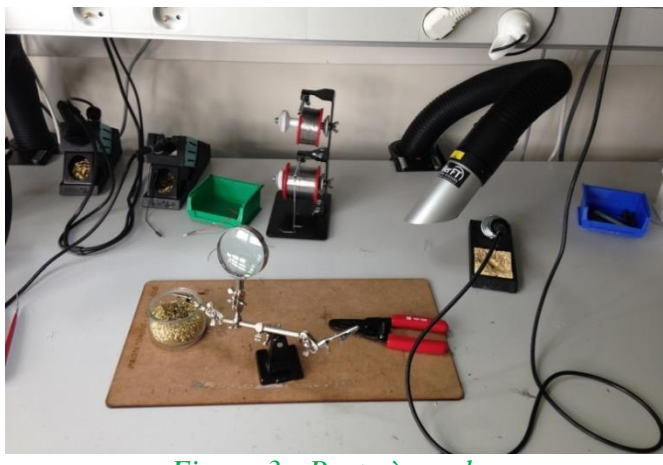

*Figure 3 : Poste à souder*

A la fin de mon projet, je vais devoir utiliser la machine à coudre, également présente dans l'atelier, pour intégrer mon dispositif sur un textile. Les composants seront cousus avec du fil conducteur.

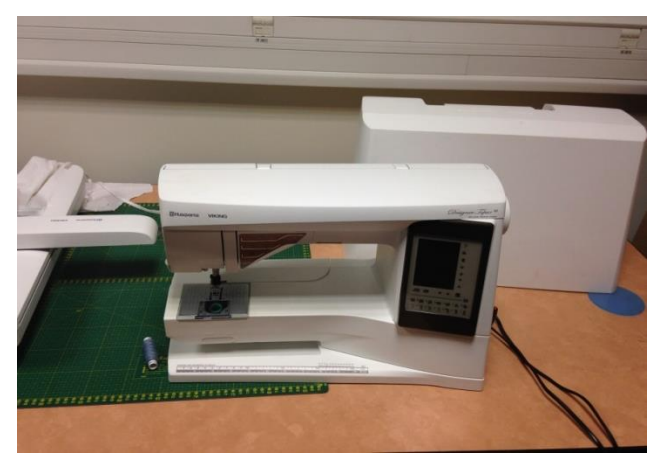

*Figure 4 : Machine à coudre*

**CARLO BOU MONDE NUMÉRIQUE** 

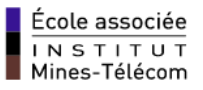

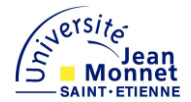

### <span id="page-11-0"></span>**5. Présentation de mon projet**

#### <span id="page-11-1"></span>**5.1. Mission Confiée**

#### <span id="page-11-2"></span>5.1.1. **Enjeux**

Comme indiqué en introduction, la mission qui m'a été confiée est de réaliser un dispositif E-textile, qui équipera probablement un chapeau ou un foulard, à destination des personnes victimes de la maladie d'Alzheimer. C'est un projet pour lequel je dois travailler en autonomie et utiliser différents composants afin de le réaliser.

Les personnes atteintes d'Alzheimer sont généralement victimes de troubles de l'espace et du temps, ce qui peut les amener à se perdre. L'enjeu de mon stage est donc de permettre, à un proche d'une de ces victimes, de se servir de mon dispositif afin de la localiser et de prendre contact avec elle. Je vais donc devoir réaliser ce dispositif à l'aide de différents composants qui permettront d'effectuer une géolocalisation et de transmettre des informations. Pour cela, il faut que j'utilise un module GPS, qui me permet de connaitre les coordonnées de la personne qui s'est perdue, et donc sa position exacte. Le GPS devra faire partie du dispositif porté par la victime, car celui-ci récupère les données de lieu où il se situe. J'ai également besoin de deux modules radios, qui permettront d'émettre et réceptionner des informations. Une radio sera intégrée sur le textile du malade, avec le GPS, et l'autre radio devra se situer dans son domicile pour permettre à un proche de communiquer avec elle. Les informations qui seront transmises par radios sont : les données reçues par le GPS ou encore les instructions qui permettent à la personne de retourner à son domicile. Pour finir, le dispositif présent sur le textile devra être alimenté avec une batterie rechargeable. Celle-ci permettra de faire fonctionner les composants et pourra être rechargée facilement à l'aide d'un chargeur.

Ma deuxième mission est d'analyser les données GPS obtenues, afin d'effectuer une visualisation sur carte. L'objectif est de pouvoir visualiser la position de la personne portant le dispositif, en temps réel, mas également de pouvoir garder en mémoire le chemin qu'elle a emprunté. Cela permettra aux personnes qui s'occupent d'elle de vérifier qu'elle ne se met pas en danger, en faisant du vélo sur l'autoroute par exemple.

Un schéma de présentation, qui permet de mieux comprendre l'objectif final de mon stage se trouve ci-dessous.

Cnrico NICOLA

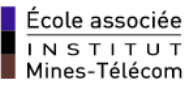

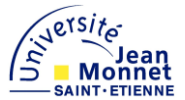

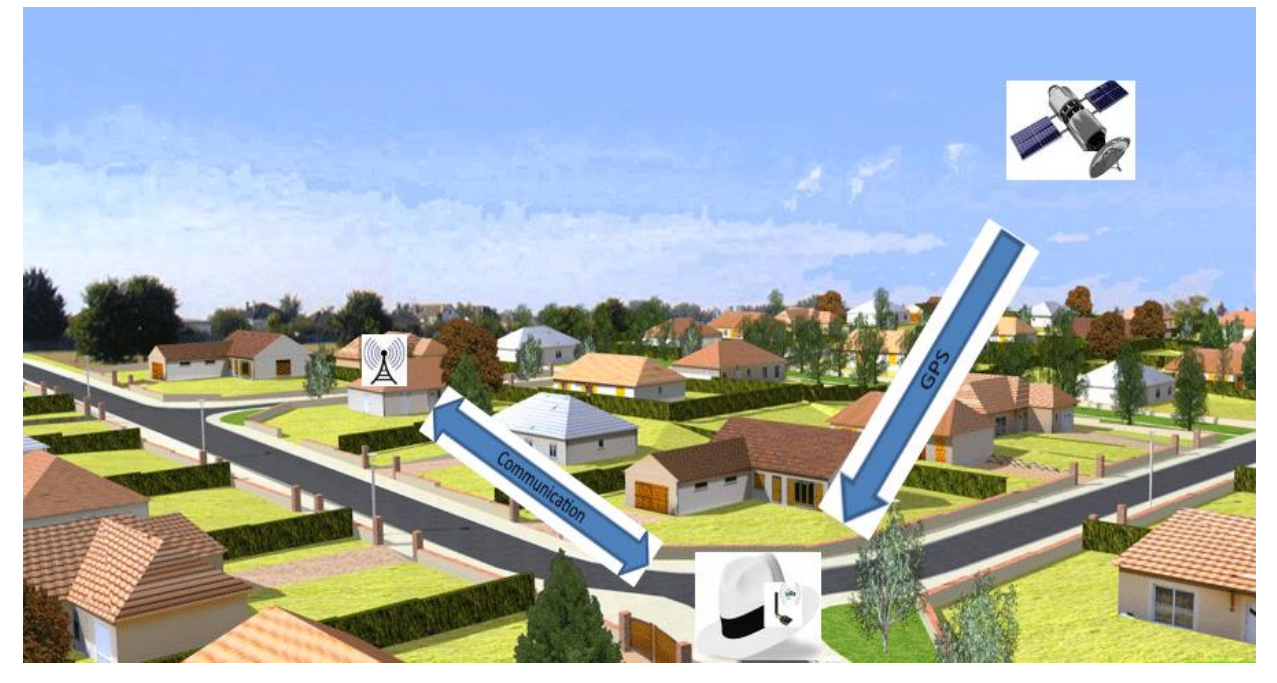

*Figure 5 : Présentation enjeux du projet*

#### <span id="page-12-0"></span>5.1.2. **Poste occupé**

J'occupe actuellement le poste de développeur pour l'établissement de recherche INRIA Rhône-Alpes. Je dois donc concrétiser mon projet afin que celui-ci puisse être utilisé pour des centres médicaux ou encore pour les particuliers qui nécessitent un tel dispositif.

Durant mon stage, j'ai développé et mis en pratique de nombreuses compétences que j'ai acquise lors de mes études. Mes notions d'électronique me permettent notamment de faire une sélection judicieuse des composants que je dois utiliser. De plus, je me sers de mes compétences informatiques afin d'apprendre de nouveaux langages, tels que le python ou encore html.

#### <span id="page-12-1"></span>5.1.3. **Méthodes employées**

J'ai organisé mon travail de façon à remplir la mission qui m'a été confiée le plus efficacement possible. J'ai suivi cette même organisation tout au long de long de mon stage :

- Prise en main des différents environnements
- Etude des composants
- Câblage des composants que je souhaite utiliser
- Suivre les tutoriels afin d'installer les librairies utiles à chaque composant

- Création des programmes utiles à mon projet, en me servant des anciens programmes que j'ai réalisés.

- utilisation d'un debugger pour identifier et résoudre un problème logiciel

Con menteurs DU MONDE NUMÉRIQUE

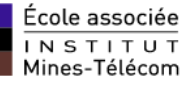

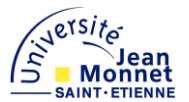

En ce qui concerne mon temps de travail, je ne possède pas d'horaire fixe, je dois seulement tenir mon engagement de 35 heures par semaines, soit sept heures par jour. Je dois néanmoins arriver entre sept heures et dix heures le matin, et je dois repartir entre seize heures et dix-neuf heures en fin de journée. Afin de m'imposer une certaine régularité, j'ai choisis de commencer le travail entre huit heures trente et neuf heures, et de finir de travailler entre seize heures trente et dix-sept heures.

#### <span id="page-13-0"></span>**5.2. Taches effectuées**

#### <span id="page-13-1"></span>5.2.1. **Prise en main du matériel**

#### 5.2.1.1. **Arduino Uno**

Etant donné que je n'avais jamais travaillé sous l'environnement Arduino, j'ai commencé par suivre différents tutoriels qui m'ont permis de mieux comprendre celui-ci. Puis j'ai créé plusieurs programmes que j'ai ensuite téléversés sur une carte Arduino Uno. Ceux-ci n'étaient pas réellement utiles pour mon projet, mais ils m'ont néanmoins permis de comprendre l'utilité des différentes connexions de cette carte.

La carte Arduino Uno est compatible avec l'environnement Arduino et a pour avantage de pouvoir être prise en main rapidement. En effet, de nombreux documents et tutoriels sont disponibles sur internet afin de pouvoir débuter correctement avec ce matériel et cet environnement. C'est notamment pour cette raison que c'est la première carte que j'ai étudiée et utilisée. Celle-ci est composée d'un processeur ATmega328P, qui propose une capacité mémoire de 32 Kilos-Octets, ce qui permet d'effectuer des programmes très intéressants. Elle est également composée de nombreuses entrées et sorties, dont quatorze ports d'entrées, sorties analogiques.

Les pattes de la carte Arduino Uno délivrent du cinq Volts, il faut donc faire attention de ne pas utiliser des composants qui demandent une tension d'alimentation de 3.3 Volts.

Celle-ci est utilisée pour de nombreux projets, notamment grâce à sa fiabilité qui lui a offert une bonne réputation. Cependant, dans le cadre de mon projet, la carte Arduino Uno me permet uniquement de m'adapter facilement sur l'environnement Arduino. En effet, elle n'est pas conçue pour pouvoir être intégrée sur un textile. Premièrement car est qu'elle est trop grosse, et deuxièmement car elle ne peut pas être cousue sur un vêtement du fait de son architecture de conception.

Con menteurs DU MONDE NUMÉRIQUE

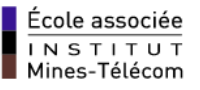

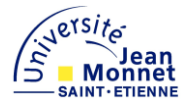

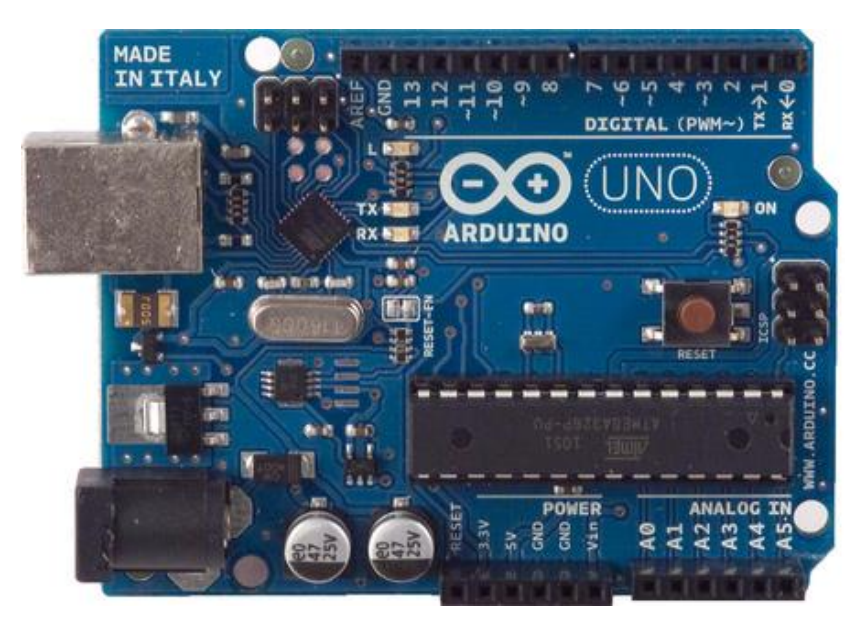

*Figure 6 : Carte Arduino UNO*

Le premier code que j'ai téléversé sur cette carte est donné en exemple par l'environnement Arduino. Celui-ci permet de faire clignoter une LED, et indique les librairies qui sont nécessaires. Pour la faire fonctionner j'ai effectué le même câblage que celui présenté figure dessous. On peut remarquer que j'utilise une plaque à essai, à savoir le support où est fixée la Led. Je m'en suis servi tout au long de mon projet, afin de pouvoir câbler et décâbler facilement les différents composants que j'utilise.

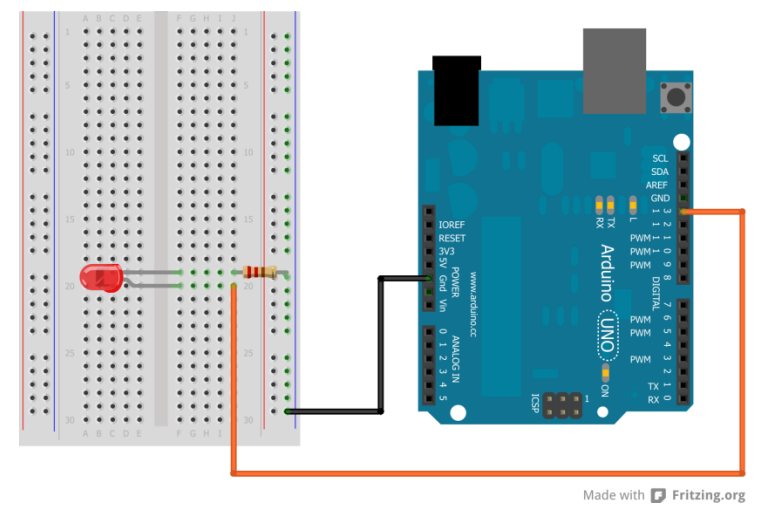

*Figure 7 : câblage du LED*

Con menteurs DU MONDE NUMÉRIQUE

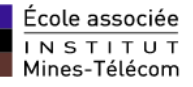

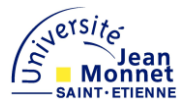

Lorsque les programmes que j'ai réalisés fonctionnaient et que je savais utiliser correctement l'environnement Arduino, j'ai décidé de faire communiquer deux radios entre elles. Les modules radio que j'utilise appartiennent à la technologie LoRa, ce sont des radios RF-LoRa-868-SO, qui fonctionnent à la fréquence de 868 Hertz. Les avantages de ce module proviennent de sa portée maximale, qui peut atteindre une vingtaine de kilomètres, et de son faible coût. En résumé, du fait de leurs caractéristiques, les radios LoRa sont idéales pour un projet comme le mien. Je décris cette technologie de manière plus approfondie dans la suite de mon rapport.

Pour commencer, j'ai voulu écrire un programme qui permet d'effectuer une communication entre deux modules radios. Pour cela, j'utilise deux radios RF-LoRa-868-SO ainsi que deux cartes Arduino Uno. Pour câbler les radios LoRa sur les cartes Arduino et pour créer un programme permettant d'effectuer une communication, j'ai suivi le tutoriel présenté par un enseignant de Pau, Monsieur Pham Congduc. J'ai par la suite installé les librairies qui sont nécessaires lorsque l'on souhaite effectuer une communication. De plus, comme la carte Arduino Uno délivre une tension de sortie de 5 Volts et que le module radio doit être alimenté en 3.3 Volts, j'ai ajouté un convertisseur logique entre les deux modules afin d'obtenir une tension de 3.3 Volts en entrée de la radio. J'ai donc réalisé deux dispositifs, qui sont tous les deux composés d'une carte Arduino Uno et d'une radio, et qui me permettent de communiquer entre eux. Pour débuter, j'ai configuré un dispositif en tant qu'émetteur et l'autre en tant que récepteur.

Après de nombreux échecs, rendant la communication impossible entre les deux dispositifs, j'ai décidé d'analyser en détail mon programme. J'ai donc ajouté un message d'erreur à chaque étape de celui-ci, mais également dans la librairie que j'ai précédemment ajoutée, afin de connaitre l'origine de mon problème. Lorsque que je l'ai enfin trouvée j'ai décidé d'envoyer un mail à Monsieur Congduc, lui présentant mes erreurs, pour savoir si lui aussi avait déjà rencontré ce type d'erreurs et si il avait une solution pour le résoudre. Il m'a alors répondu, très rapidement, qu'il s'agissait surement d'un problème matériel et non d'un problème logiciel.

En effet, le module LoRa est très capricieux et nécessite une tension d'alimentation d'exactement 3.3 Volt. J'ai donc fait des tests au multimètre pour connaitre la tension présente en entrée de ma radio et vérifier que celle-ci fonctionne. C'est alors que je me suis aperçu que la tension n'était pas exactement de 3.3 Volts mais était de 3.2 Volts. De plus, j'ai également remarqué la communication fonctionnait uniquement lorsque le multimètre était branché à celle-ci. J'ai donc ajouté, sur les deux dispositifs, une résistance de 1 Méga Ohm entre la carte Arduino Uno et la radio LoRa, qui correspond à l'impédance du multimètre, pour vérifier que mon problème provenait bien de là. Les résultats furent approximatifs, la communication était établie environ une fois sur cinq.

De plus, comme le convertisseur logique était également présent entre la Arduino Uno et la LoRa, j'ai alors émis l'hypothèse que le problème provenait peut être de là. En effet, je n'obtenais pas une tension de 3.3 Volts précisément. J'ai donc décidé d'arrêter les tests sur la carte Arduino Uno, en sachant pertinemment que ce n'est pas cette carte que j'utiliserai pour mon projet. J'ai alors commencé l'étude de la carte Flora.

#### 5.2.1.2. **Flora**

L'avantage d'utiliser une carte Flora, plutôt qu'une carte Arduino Uno, réside dans le fait que celle-ci peut être intégrée facilement sur des vêtements.

Inría

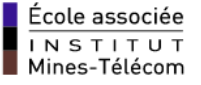

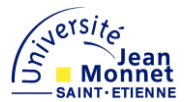

Sa petite taille ainsi que son architecture en font un composant idéal pour les projets E-textile comme le mien. En effet, il s'agit d'une carte ronde qui possède un diamètre de 4.5 centimètres et qui peut ainsi être cousue facilement sur des vêtements. Il existe notamment des adaptateurs, qui se fixent sur les pattes de la carte, permettant de faciliter sa mise en place sur un textile. Un autre avantage de la Flora est qu'elle peut être utilisée sur l'environnement Arduino, à condition d'installer les librairies nécessaires. Les librairies sont disponibles sur le site du constructeur adafruit. Malgré le fait que la Arduino Uno et la Flora n'utilisent pas le même processeur, elles possèdent néanmoins la même capacité mémoire. En effet, celles-ci possèdent 32 Kilo-octets de mémoire flash.

La carte Flora possède 14 pattes de connexions, qui délivrent du 3.3 Volts, mais possède également des connexions SPI, qui serviront à la communication des modules LoRa. Parmi ses entrées/sorties, nous pouvons retrouver les pattes RX et TX, qui servent respectivement à recevoir et émettre des informations. Je les ai utilisées pour effectuer le transfert de données avec le GPS.

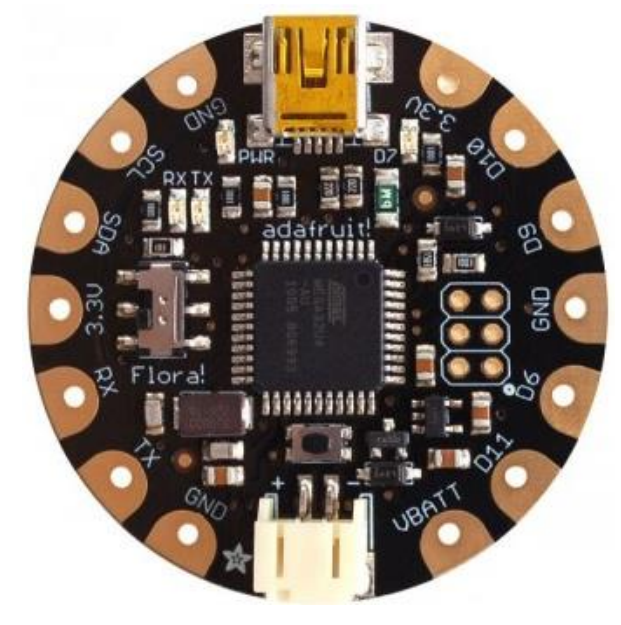

*Figure 8 : Carte Flora*

Le tutoriel « Getting Started with FLORA » offre les codes permettant de faire clignoter la Led présente sur la carte mais également comment éclairer des neopixels en arc en ciel. Grace à ce tutoriel, j'ai compris le fonctionnement des néopixels, et je me suis également renseigné sur leurs avantages par rapport aux Leds. Pour mon projet, je vais donc me servir des néopixels afin de pouvoir changer leurs couleurs, par exemple lorsque la personne portant le dispositif GPS dépassera une certaine limite.

Con met on MONDE RUMERIQUE

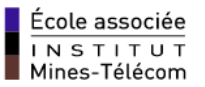

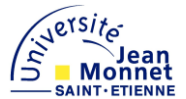

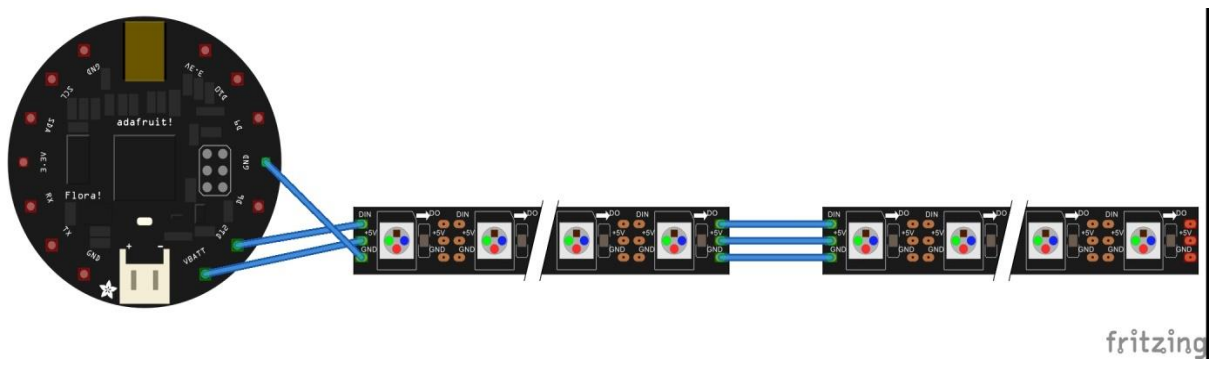

*Figure 9 : Câblage des neopixels sur la FLORA*

Par la suite, j'ai câblé un piezzo buzzer sur ma carte et j'ai créé un code simple permettant de jouer un signal d'alarme. Ce signal me servira dans la suite de mon projet pour indiquer que la personne victime d'Alzheimer est sortie d'un certain périmètre. Un piezzo buzzer est tout simplement un élément piézoélectrique qui produit un son caractéristique, que l'on peut modifier, quand on lui applique une tension. Celui que j'utilise nécessite une tension de 3.3 Volts, ce qui correspond aux tensions de sortie de la carte Flora.

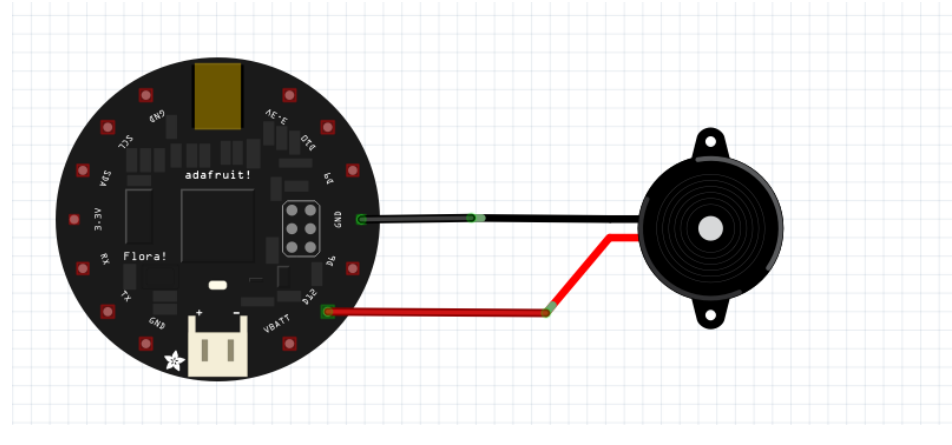

*Figure 10 : Câblage piezzo-buzzer sur la FLORA*

Lorsque je me suis suffisamment familiarisé avec cette carte, j'ai décidé de connecter la radio LoRa à celle-ci et d'établir une communication. Pour cela, j'ai utilisé le même le programme que lors de mon premier essai avec la carte Arduino Uno. Or cette fois-ci le message a bien été transmis, probablement car la carte Flora délivre exactement 3.3.

### *Maxime DESAINTJEAN 2016*

Con met on MONDE RUMERIQUE

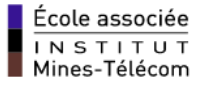

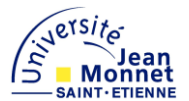

J'ai ensuite effectué plusieurs expériences pour connaitre la portée maximale que je peux obtenir en utilisant cette radio. Pour augmenter la portée de communication, il a notamment fallu que j'utilise une antenne plus performante qu'un simple fil.

Sachant transmettre et recevoir des messages avec les radios LoRa, je me suis par la suite renseigné sur le GPS que je dois intégrer à mon dispositif, afin de pouvoir transmettre des coordonnées et non de simples messages. Il s'agit d'un composant Adafruit, de la taille d'une pièce de deux euros qui pourra être intégré facilement sur un vêtement, du fait de sa petite taille.

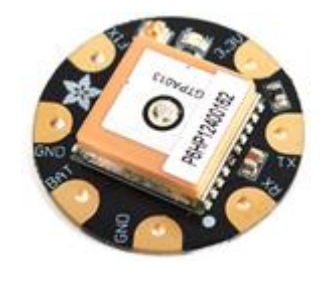

*Figure 11 : GPS Adafruit*

Adafruit propose un tutoriel, le « Flora Wearable GPS », indiquant notamment comment câbler celui-ci à notre carte Flora et offrant un code simple permettant de connaitre quelques données GPS. Afin de pouvoir se connecter à plusieurs satellites, le GPS doit se trouver dans un milieu extérieur, et ne doit donc pas être utilisé dans un bâtiment. La connexion entre le GPS et les satellites prend environ une vingtaine de secondes, cela dépend notamment de l'état du ciel, dégagé ou non. Le câblage du GPS sur la carte Flora est simple, il suffit de connecter la masse à la masse, le 3.3 Volts au 3.3 Volts, et de connecter respectivement les pins RX et TX aux pins TX et RX de la carte Flora. En effet, les pattes de réceptions doivent être branchées sur pattes d'émissions afin de pouvoir communiquer. Le GPS peut donc réceptionner ce que la carte Flora lui transmet, et inversement.

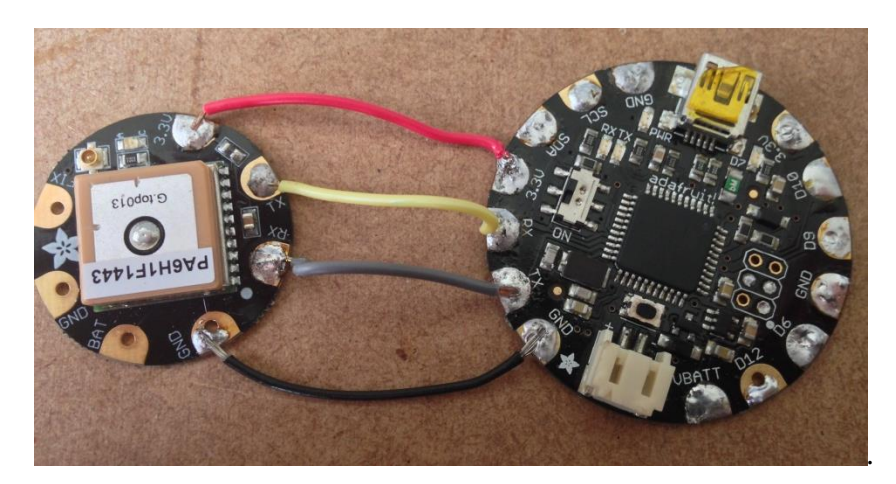

*Figure 12 : Connexion de la Flora et du GPS*

Con menteurs DU MONDE NUMÉRIQUE

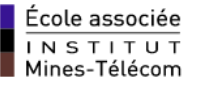

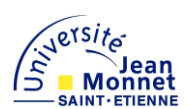

J'ai ensuite téleversé le programme, indiqué par le tutoriel, sur la carte pour pouvoir vérifier que celui-ci fonctionne correctement. J'ai câblé un écran LCD, pouvant afficher 16 caractères, afin de pouvoir visualiser les données que mon GPS reçoit. Par la suite j'ai placé le GPS à l'extérieur du bâtiment, le ciel était dégagé, pour que celui-ci détecte plusieurs satellites et effectue une triangulation correcte. J'ai remarqué que la connexion aux satellites s'effectuait, la Led rouge présente sur le module avait cessé de clignoter, mais les données s'affichaient mal sur mon écran LCD. En effet, seulement une partie des informations s'affichaient. J'ai donc décidé de décâbler celui-ci et de connecter mon dispositif sur un écran pouvant afficher plus de caractères. Pour cela, j'ai utilisé un ordinateur portable qui a joué le rôle de l'alimentation et celui de l'afficheur. J'ai alors obtenu les données qui se trouvent sur la figure ci-dessous. On peut alors remarquer que certaines données reçues font plus de 16 caractères, c'est pourquoi l'écran LCD n'affichait pas toutes les valeurs.

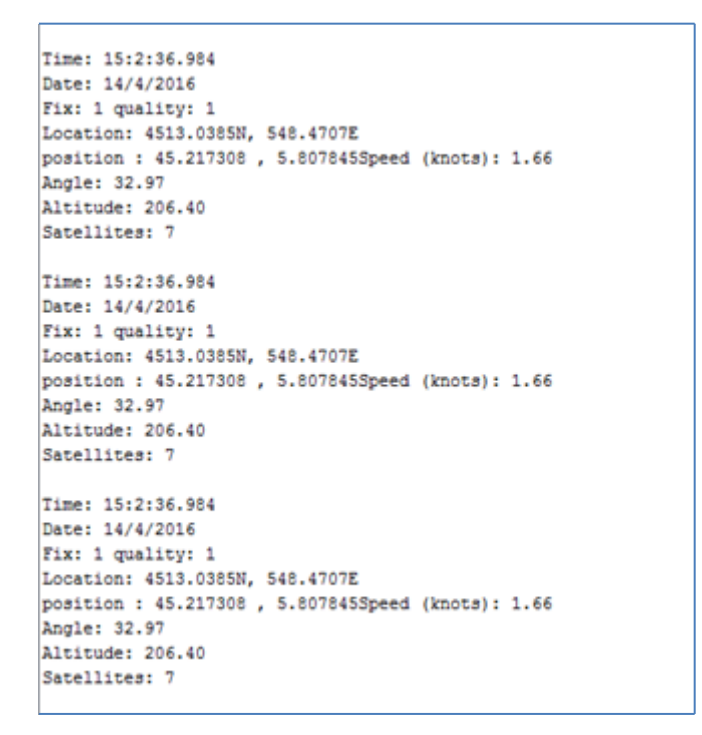

*Figure 13 : Relevé coordonnées GPS*

Sur la figure ci-dessus, vous pouvez apercevoir les différentes valeurs que j'ai décidé de relever pendant mon test. Notamment le nombre de satellites qui sont détectés par le GPS, plus celui-ci est élevé, plus la précision est importante. Les données qui correspondent à la ligne *location* sont la latitude et la longitude du lieu où j'ai effectué le relevé.

Pour vérifier que les coordonnées obtenues soient correctes, je suis allé sur http://itouchmap.com , un site internet qui permet visualiser une position sur une carte à partir de la latitude et de la longitude. Or, les coordonnées obtenues ne possèdent pas l'unité la plus efficace, qui permet de visualiser un point rapidement ou encore de faire des calculs simplement. En effet, il existe trois formats qui permettent de représenter ces données, à savoir les sexagésimales, les degrés minutes décimales ou encore les degrés décimales.

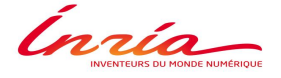

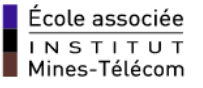

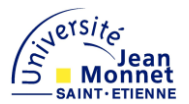

Dans mon cas, les coordonnées reçues par le GPS sont exprimées en degrés minutes décimales. Pour pouvoir effectuer des calculs sur celles-ci et visualiser plus rapidement la position sur une carte, j'ai modifié mon programme en créant une fonction de conversion. Cette fonction permet de convertir en décimales les données GPS que je reçois, celles-ci sont visibles sur la figure ci-dessus, à la ligne *position.* La première donnée correspond à la latitude et la deuxième correspond à la longitude.

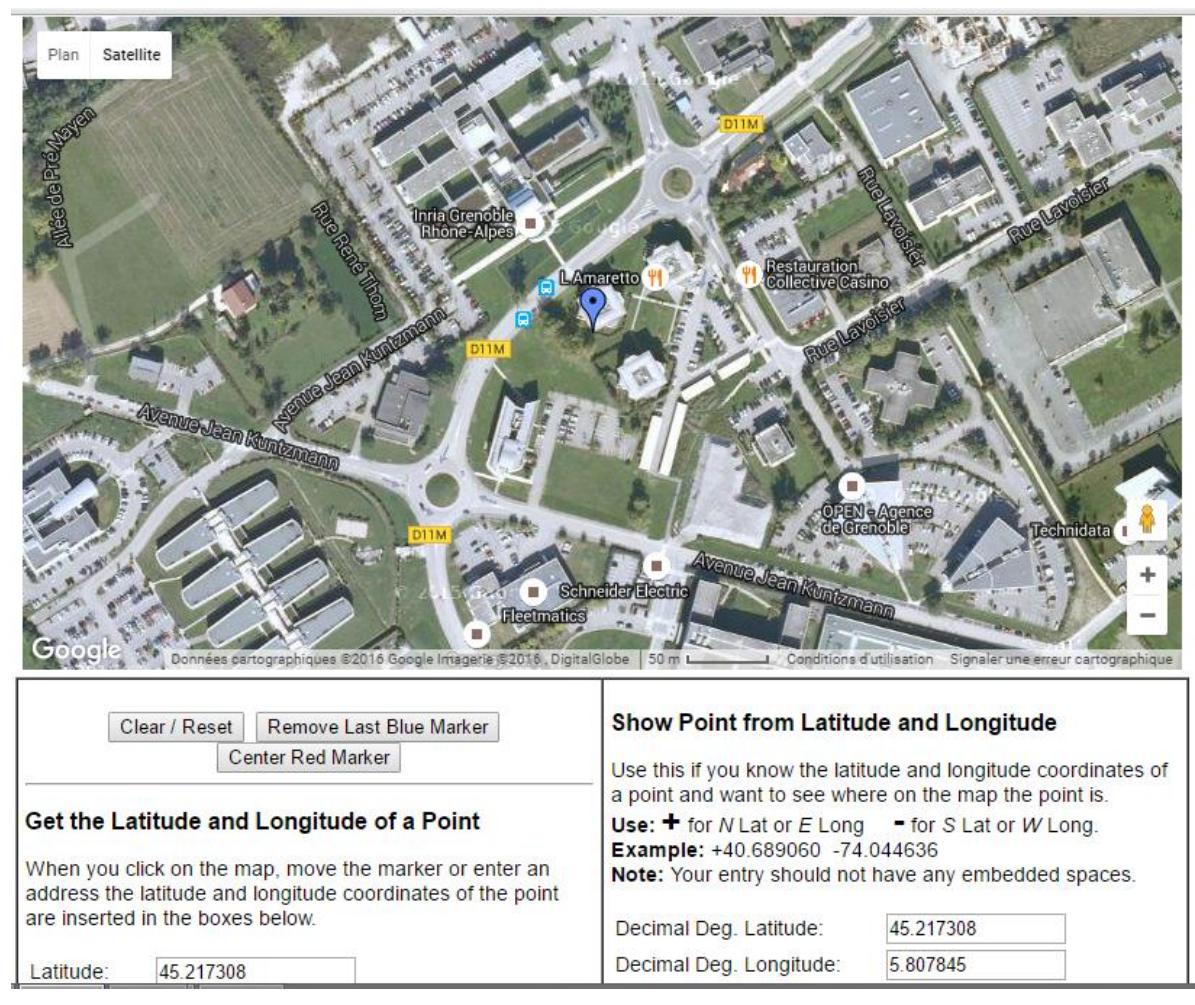

*Figure 14 : Visualisation sur Iitouchmap*

La visualisation sur une carte, des données envoyées par le GPS, permet de vérifier que celui-ci fonctionne correctement, et d'en déduire sa précision. On remarque, sur l'image cidessus, que les coordonnées relevées sont correctes, en effet le point bleu présent sur la carte correspond au lieu d'acquisition. Nous pouvons également apercevoir les locaux d'Inria Grenoble.

Sachant que je peux récupérer des données exploitables à partir du GPS et que j'arrive à faire communiquer deux radios LoRa entre elles, j'ai décidé de créer un programme qui fait intervenir ces deux modules.

Con metal and MONDE RUMERIQUE

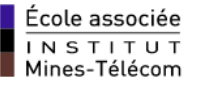

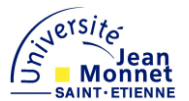

L'objectif du programme est de transmettre les données GPS reçues à l'aide des deux radios. Le problème est que ces deux dispositifs font appel à de nombreuses librairies, qui utilisent beaucoup de mémoire, ce qui a engendré, même après optimisation de mon programme, un dépassement de la capacité mémoire. En effet, la carte Flora est très intéressante pour les projets qui utilisent essentiellement des composants Adafruit, car celle-ci est plus facilement compatible avec eux. Or, pour les projets comme le mien, où je suis forcé d'utiliser des composants provenant de chez d'autres constructeurs, il faut installer plusieurs librairies plus ou moins lourdes ce qui diminue la capacité de la carte.

De plus, la Flora montre quelques problèmes de connexions sur son port série, il m'est arrivé de nombreuses fois de devoir débrancher puis rebrancher celui-ci car l'ordinateur ne l'avait pas détecté. J'ai également rencontré quelques problèmes au niveau de l'envoi de mon programme sur la carte, celui-ci s'interrompait au milieu du téléversement et il fallait alors débrancher puis rebrancher la carte.

Pour résumer, la carte Flora est très utile si on souhaite effectuer des programmes visant l'univers des «gadgets » mais montre rapidement ses limites lorsque l'on souhaite réaliser des projets qui sortent de cet univers.

#### 5.2.1.3. **Teensy lc**

Après avoir étudié les limites de la carte Flora, j'ai décidé d'utiliser la carte Tensy lc, qui est plus puissante que la carte Flora, mais reste suffisamment petite pour être intégrée sur un textile. De plus, celle-ci possède une mémoire flash plus importante, environ le double, je peux donc téléverser un programme complet sur cette carte. Cependant, contrairement à la carte Flora, la Teensy Lc ne possède pas d'adaptateurs qui se fixent sur ses pattes afin de faciliter son intégration sur un vêtement. Elle ne possède pas non plus de port qui permet le branchement d'une batterie.

Cette carte est composée de 27 entrées-sorties et possède un processeur ARM Cortex-M0, avec une mémoire flash de 64 Kilos-Octets, soit le double de la carte Flora. De plus, elle peut être utilisée sur l'environnement Arduino, à conditions de télécharger et installer les librairies correspondantes. C'est très avantageux pour moi car je vais pouvoir utiliser plus facilement les programmes que j'ai effectués sur les autres cartes.

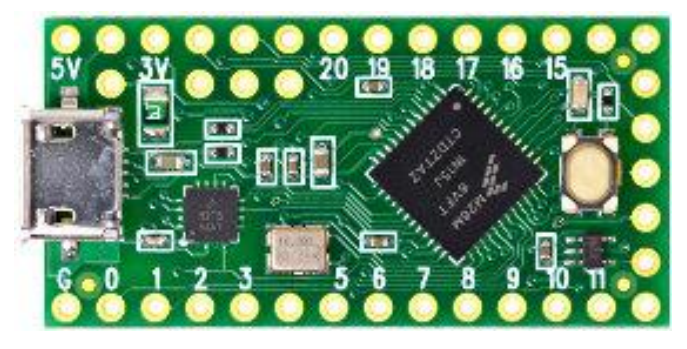

*Figure 15 : Carte Teensy Lc*

Cnrico

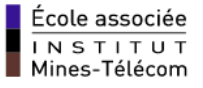

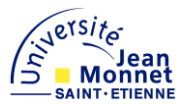

Après m'être renseigné sur le rôle de chaque patte de la Teensy lc ainsi que sur le voltage délivré par celles-ci, j'ai câblé mes composants à ma carte afin de pouvoir téléverser mon code et vérifier que ceux-ci fonctionnent. Je peux à présent réaliser un dispositif composé d'une radio LoRa et d'un GPS, ce qui n'était pas possible avec les cartes que j'ai précédemment utilisées.

#### 5.2.1.4. **Raspberry PI**

Un des objectifs de mon projet est de pouvoir connaitre, à distance, la position de la personne victime d'Alzheimer. Pour cela j'utilise un dispositif, composé d'une radio, pour envoyer des données, d'un GPS et d'une carte permettant de contrôler le tout. Or, je dois également réaliser un autre dispositif, qui aura comme fonctions de réceptionner les données et de les stocker, soit le rôle d'une gateway. Celle que j'ai conçue est composée d'un module LoRa, faisant office de récepteur, et d'un Raspberry Pi qui me permettra de traiter les données reçues et de les stocker dans une base de données.

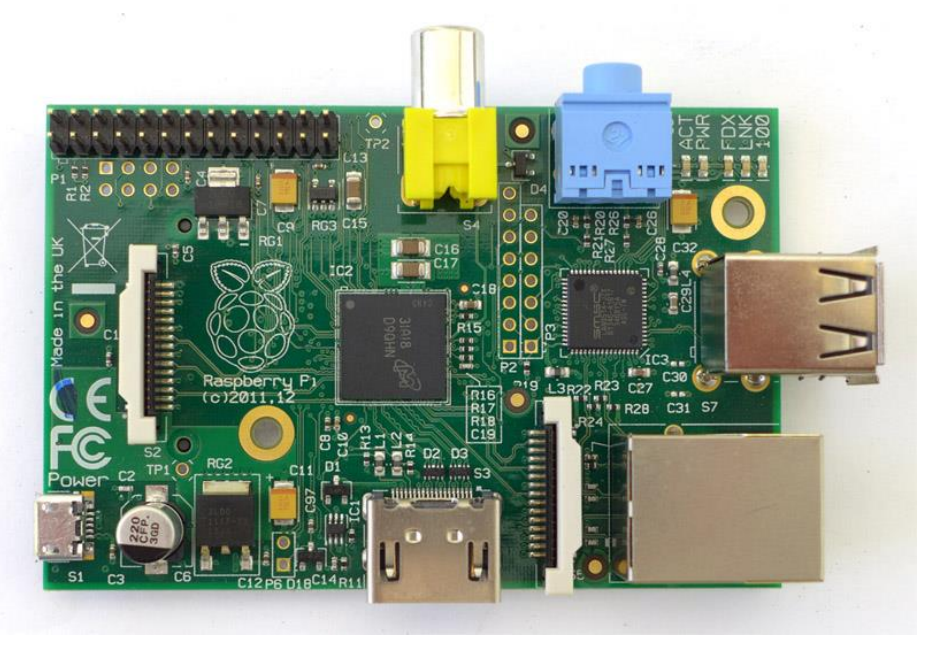

*Figure 16 : Raspberry PI B*

J'ai choisi le Raspberry PI B car j'ai besoin d'un composant faible en énergie qui peut récolter des données et qui peut avoir un accès internet. Ce modèle de Raspberry n'est pas le plus performant mais est suffisant pour mon projet.

Comme je n'avais jamais utilisé de Raspberry auparavant, j'ai dû dans un premier temps apprendre son fonctionnement. Puis j'ai téléchargé l'environnement SSH, qui me permet de piloter le Raspberry depuis mon ordinateur.

Con menteurs DU MONDE NUMÉRIQUE

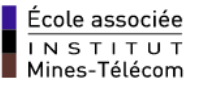

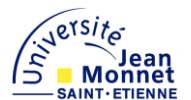

J'ai par a suite installé l'image raspbian sur une carte Secure Digital de 4 Gigaoctet. Cette carte SD doit être banchée au Raspberry pour permettre sa configuration ainsi que de pouvoir le faire booter. Elle avait une capacité mémoire suffisante lorsqu'il s'agissait d'installer les librairies du module LoRa et de créer un programme permettant de recevoir les coordonnées pour les afficher sur le moniteur.

Or lorsque j'ai voulu créer un serveur web avec mon raspberry afin de créer une base de données, la carte SD s'est montrée inefficace. J'ai donc décidé de changer de carte pour une plus performante, c'est pourquoi j'ai choisi une carte SD de 8 Gigaoctet. Pour cela, j'ai utilisé un logiciel qui permet de copier les données d'une carte vers une autre sans modifier l'image Raspbian, à savoir Win32DiskImager. Or, comme la nouvelle carte possède une plus grande capacité mémoire, j'ai également dû configurer cette dernière, depuis l'environnement SSH, pour que l'image puisse s'étendre à la totalité de la carte, soit sur 8 Gigaoctet et non 4 Gigaoctet.

#### <span id="page-23-0"></span>5.2.2. **Utilisation du GPS**

Comme indiqué précédemment, le GPS qui est utilisé dans mon projet est un composant Adafruit. Il est idéal pour les projets E-textile car il est puissant malgré sa taille, peut être intégré facilement sur des vêtements et consomme peu d'énergie.

Initialement, le programme que j'ai réalisé me permettait de vérifier la cohérence des données reçues. Par ailleurs, je recevais d'autres informations, moins utiles pour mon projet, que j'ai décidées de ne plus afficher.

J'ai donc écrit un programme plus complet, qui fait intervenir plusieurs composants et qui se rapproche de l'objectif final de mon projet. En effet, j'utilise un GPS, des néopixels et un piezo-buzzer. Son rôle est d'utiliser les coordonnées GPS reçues et d'émettre un signal, sonore et lumineux, pour indiquer lorsque l'on se trouve en dehors d'un certain périmètre. J'ai pour cela créé une fonction *périmètre*, qui utilise comme paramètres : un point de référence, correspondant à mon lieu de travail, et un rayon, qui influe sur la taille du périmètre. Cette fonction utilise en réalité les propriétés d'un cercle et permet de faire varier la circonférence et l'origine de celui-ci. J'ai utilisé cette structure pour plusieurs raisons, notamment car elle fait intervenir des calculs plus simples mais aussi car elle est idéale pour ce projet.

Ce programme est finalement très facile à comprendre, lorsque le dispositif se trouve à l'intérieur du cercle les neopixels deviennent bleus, mais lorsque celui-ci se situe en dehors du cercle, les néopixels deviennent rouges et le piezo-buzzer joue une alarme.

La figure ci-dessous présente la fonctionnalité de mon programme sous forme d'un schéma. Le point noir correspond au centre du cercle, il s'agit en l'occurrence de mon lieu de travail mais deviendra plus tard le domicile de la personne possédant le dispositif, le cercle correspond à la délimitation utilisée. Quant aux points bleu et rouge, ceux-ci représentent la couleur des néopixels suivant la position du dispositif par rapport au cercle.

Con means ou MONDE NUMERIQUE

École associée  $\overline{I N S T I T U T}$ Mines-Télécom

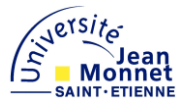

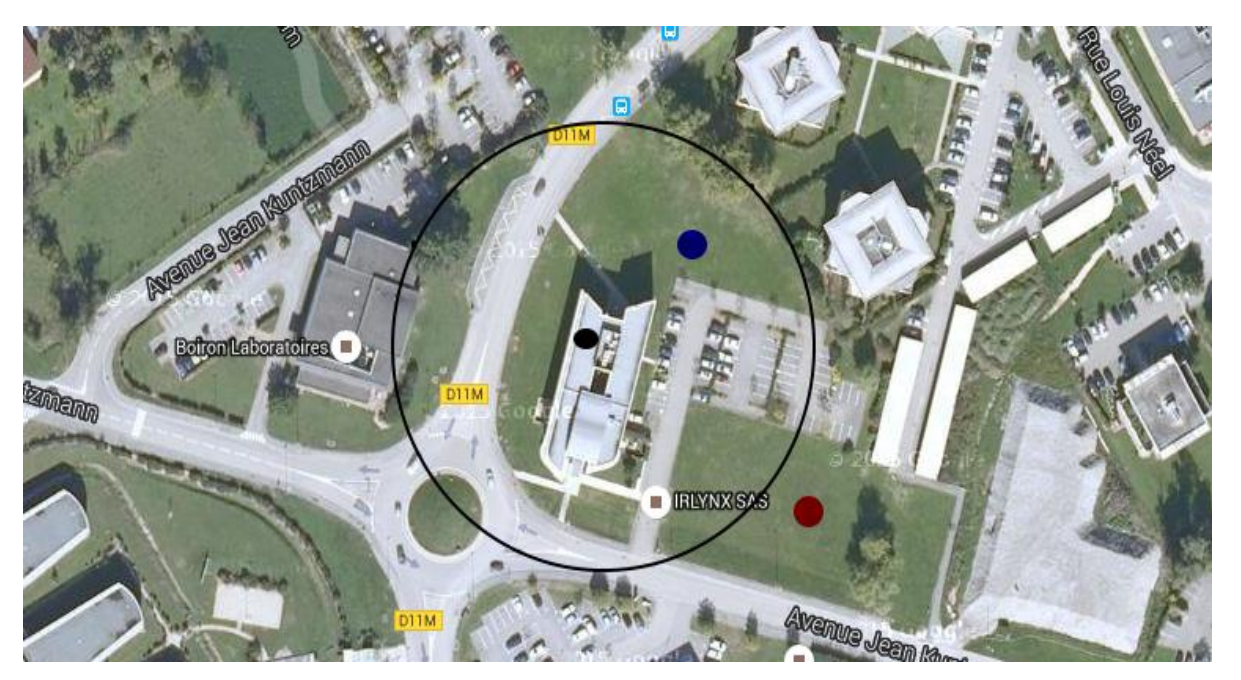

*Figure 17 : Présentation du programme*

J'ai utilisé ce principe de périmètre tout au long de mon projet. J'ai néanmoins apporté des modifications permettant de le rendre plus complet.

#### <span id="page-24-0"></span>5.2.3. **Utilisation de la carte LoRa**

#### 5.2.3.1. **Présentation de la carte LoRa**

Lora est une technologie ouverte, ce qui signifie que tout le monde peut créer son propre son propre réseau LoRa. Son développement dans notre quotidien ne correspond pas au schéma classique de développement des réseaux. Actuellement, ceux-ci suivent une politique de recherche de débits toujours plus importants pour répondre à des usages toujours plus gourmands. Or, l'utilisation des modules LoRa est différente, celle-ci vient répondre à la question très spécifique de la connectivité pour l'internet des objets (IoT). Une étude a estimé qu'environ 25 milliards d'objets connectés seront présents d'ici 2020, ayant des applications différentes. Cependant, beaucoup de ces objets sont actuellement inertes, ils n'ont pour la plupart tout simplement pas d'alimentation électrique. Les embarquer sur un système mobile classique, particulièrement gourmand en énergie, ne serait pas pertinent. LoRa permet donc de répondre à cette problématique. Cette technologie utilise une puissance faible et consomme également peu d'énergie.

Les modules LoRa ne possèdent pas les mêmes caractéristiques que la technologie mobile, ce pourquoi ils ne sont pas utilisés pour la communication téléphonique. Ils sont néanmoins très appréciés dans l'univers de l'internet des objets. Leur faible consommation, ainsi que leur grande portée leurs permettent d'être utilisables pendant plusieurs années et d'envoyer des données depuis des endroits peu accessibles.

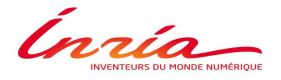

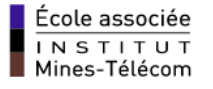

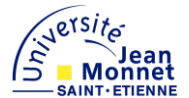

De nombreuses applications sont actuellement développées avec cette technologie, telles que l'envoi des données reçues par un capteur de température, ou encore l'étude de notre consommation d'eau.

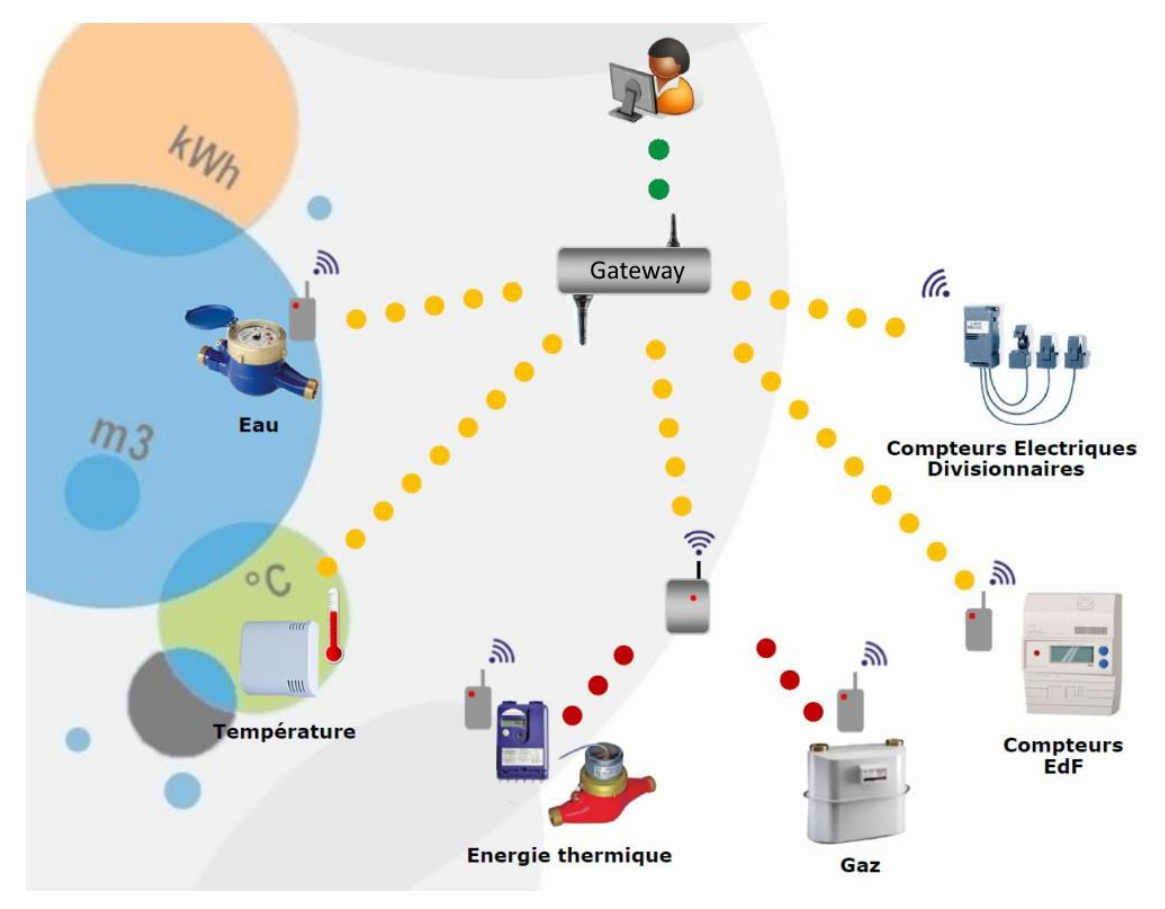

*Figure 18 : Exemple d'utilisation d'un réseau LoRa*

Les modules LoRa utilisent la technologie Semtech, et plus précisément la radio SX1272. C'est celle-ci qui permet d'obtenir une très longue portée et qui régule la consommation de la LoRa.

Le SX1272 à la particularité de pouvoir communiquer en half-duplex, c'est-à-dire qu'il peut utiliser un protocole de communication bidirectionnel. Il peut donc transmettre et émettre des informations, mais sous certaines conditions. En effet, il ne peut pas effectuer ces deux opérations en même temps, soit il émet, soit il reçoit. L'avantage de ce système de communication par rapport au mode full-duplex est qu'il réduit par deux le nombre de canaux de communication nécessaires, et est donc très convoité pour les applications d'objets connectés.

Con menteurs DU MONDE NUMÉRIQUE

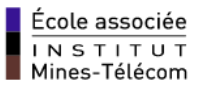

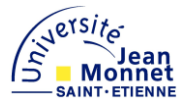

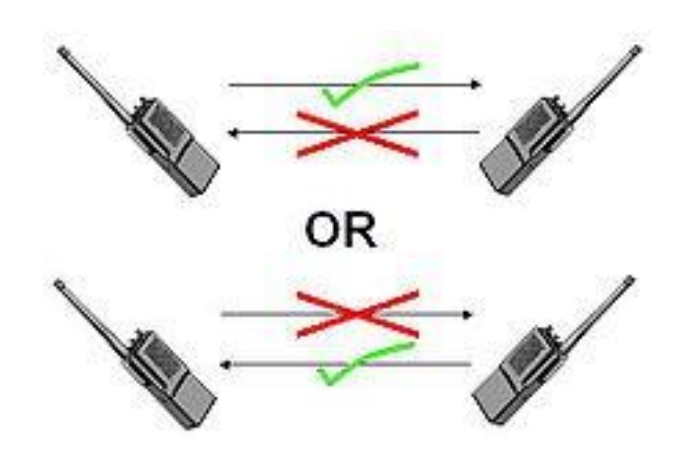

*Figure 19 : Communication half-duplex*

Suivant l'application que nous voulons faire, le module SX1272 peut utiliser trois bandes passantes. L'utilisateur doit choisir la bande passante qu'il souhaite utiliser, ainsi que d'autres informations qui influeront sur la portée et sur le débit de transmission. La vitesse de transmission peut s'effectuer entre 0.34 et 37.5 kilos bits par secondes. On remarque que contrairement à une communication mobile, le débit utilisé est très faible. C'est pourquoi la LoRa est utilisée uniquement pour transmettre de simples données, à destination des applications pour objets connectés.

Une particularité très appréciée de la carte LoRa est qu'il s'agit d'une radio longue portée, qui peut communiquer sur plusieurs kilomètres. Sa portée maximale n'est pas universelle et peut varier du simple au double suivant le milieu dans lequel elle se trouve, l'antenne utilisée et les configurations qui lui ont été faites. De plus, le débit de la transmission et la portée que nous pouvons obtenir sont directement liés. Plus le débit utilisé est élevé, moins la portée est importante. Ce phénomène s'explique par le fait que plus la durée de transmission des bits est élevée, meilleure est la résistance des signaux aux bruits parasites, ce qui permet une plus longue portée. En effet, la portée d'un réseau se définit par la plus longue distance sur laquelle un message peut être transmis. Plus on s'éloigne de l'antenne émettrice, plus l'introduction de bruits parasites qui nuisent à la réception du signal est importante. Lorsque le bruit est trop important, le signal reçu ne peut être déchiffré : on est donc en hors portée. Pour résumer, selon l'utilisation de la carte LoRa, nous devons utiliser un débit de transmission plus ou moins important.

La portée de la radio LoRa peut atteindre une vingtaine de kilomètres dans les conditions optimales. L'étalement de spectre ainsi que les amplificateurs qui sont utilisés par le module SX1272 influent également sur sa portée. Le SX1272 possède deux amplificateurs de signaux, le premier est relié à la patte de réception via des composants passifs afin de créer une antenne de 14 dBm. Le deuxième amplificateur est connecté au PA-BOOST et permet de délivrer une puissance de 20 dBm. Le dBm est une unité de mesure qui permet de comparer la valeur en décibel à 1 milliwatt. De plus, la LoRa utilise une technique de modulation d'étalement de spectre qui permet de diminuer le risque d'interférence avec d'autres signaux parasites et donc augmenter la portée.

Con metal SOU MONDE NUMÉRIQUE

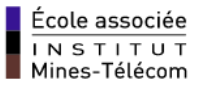

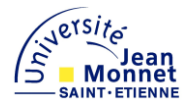

#### 5.2.3.2. **Projet avec la radio LoRa**

Dans le cadre de mon projet, je dois visualiser les déplacements d'une personne et lui indiquer comment retrouver son chemin. Pour cela, je dois utiliser une radio capable de communiquer des informations sur plusieurs kilomètres et qui consomme peu d'énergie. La RF-LoRa-868-SO est la radio qui correspond le mieux à mes attentes, en effet celle-ci est issue de la technologie LoRa et peut être intégrée sur un textile plus facilement que les autres radios, qui utilisent cette technologie.

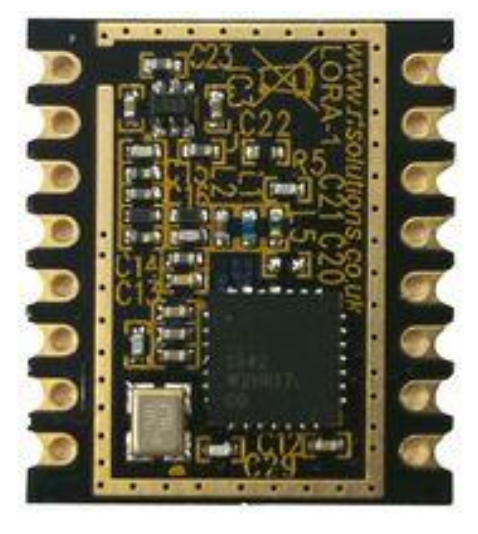

*Figure 20 : Module LoRa*

Pour pouvoir établir une communication et récolter des coordonnées, j'ai dû concevoir deux dispositifs. Le premier qui permet de transmettre les données et le deuxième qui permet de les recevoir et de les stocker dans une base de données. Pour ces deux dispositifs, seule la radio est commune, tous les autres composants sont différents.

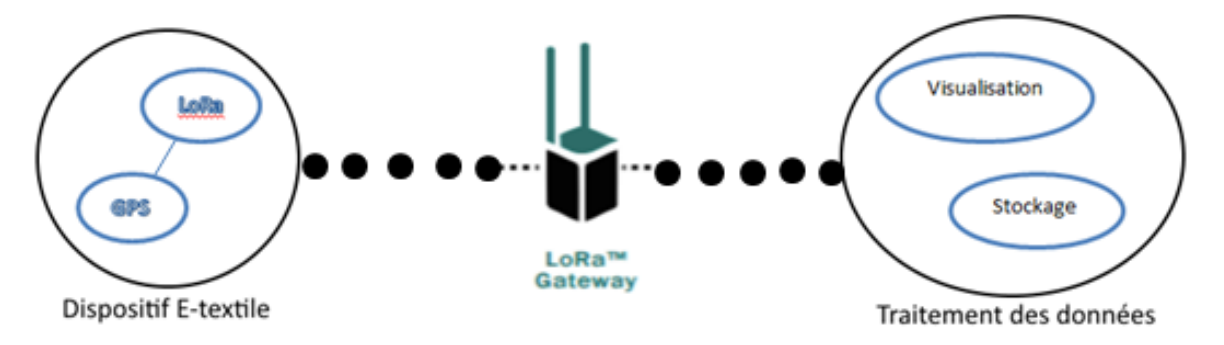

*Figure : Schéma explicatif*

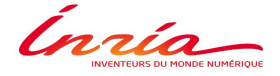

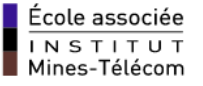

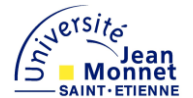

Lors de mes premiers résultats convaincants avec les radios LoRa, la portée maximale que j'obtenais était d'environ cinq mètres, ce qui est très peu mais qui s'explique par l'utilisation d'une mauvaise antenne. J'utilisais un fil de huit centimètres, qui suffisait lors mes premiers essais et grâce auquel j'ai compris l'utilité d'une vraie antenne. J'ai donc changé celle-ci, en choisissant une antenne calibrée pour ce type de radios, comme indiquée sur la documentation technique de la carte LoRa. Les résultats obtenus furent très concluants car la portée a triplé par le simple fait d'utiliser une antenne correcte, passant de cinq à une quinzaine de mètres. L'antenne que j'utilise actuellement pour les deux dispositifs est la WR868, elle est calibrée spécialement pour les communications utilisant la fréquence de 868 Hertz. Pour câbler celle-ci à la radio, j'ai dû diminuer au maximum la longueur des fils entre l'antenne et la radio afin de limiter le bruit sur le signal. Pour cela, je l'ai directement soudée à la radio, sur la patte correspondante, sans utiliser de fil intermédiaire.

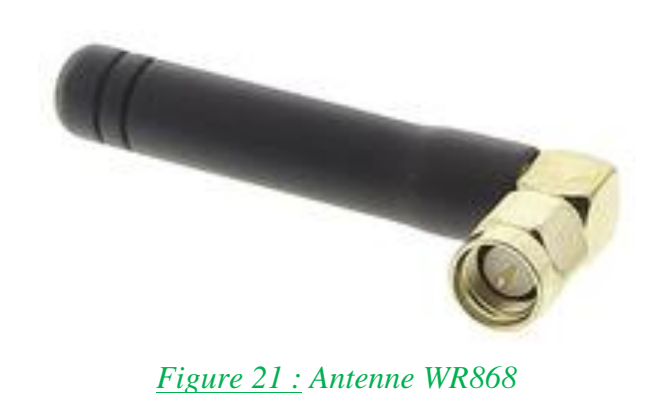

Malgré l'utilisation de cette antenne, les résultats observés n'étaient pas brillants non plus, car en théorie la portée de cette radio peut atteindre plusieurs kilomètres. Cependant, j'ai obtenu ces résultats sans utiliser le PA-BOOST, ce qui peut expliquer la faible portée. En effet, comme indiqué précédemment, le PA-BOOST permet d'amplifier les données émises, et reçues, et par conséquent augmenter la portée de la communication. Après l'avoir activé, en modifiant une ligne de code dans mon programme, je suis arrivé à faire communiquer les deux dispositifs jusqu'à une cinquantaine de mètres. Ces résultats montrent l'importance des amplificateurs pour augmenter la distance d'une communication.

Le milieu dans lequel se trouvent l'émetteur et le récepteur influe énormément sur la qualité ainsi sur que la portée de la communication. Lorsque j'ai obtenu une portée de cinquante mètres, la Gateway se situait au rez-de-chaussée d'un bâtiment, alors que l'émetteur se trouvait dans un milieu extérieur. Le signal devait donc passer au travers de nombreux obstacles, ce qui a eu pour effet de réduire la portée.

Durant mon stage, j'ai eu la chance de pouvoir assister à une conférence portant sur les objets connectés ainsi que sur la communication entres machines (Machine2Machine) grâce à la technologie LoRA. J'ai pu apprendre beaucoup d'informations très utiles pour mon projet.

Con mean BOU MONDE NUMERIQUE

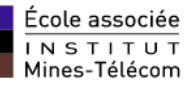

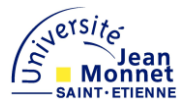

Tout d'abord, une Gateway doit être utilisée dans un milieu extérieur et doit être positionnée en altitude afin de pouvoir couvrir un plus grand espace. De plus, la portée théorique indiquée par les constructeurs, à savoir d'une vingtaine de kilomètres, ne peut être obtenue que dans certaines circonstances très particulières. Pour cela, il faut utiliser une Gateway très performante et le nombre d'habitations avoisinant la communication doit être faible afin de limiter le nombre d'obstacles et donc les pertes. Un maitre de conférence nous a également confié que la communication ne peut pas dépasser un kilomètre en ville, du fait du nombre élevé d'habitations.

Grâce aux informations que j'ai acquises durant cette conférence, j'ai pu améliorer la qualité de mes expériences et donc la portée de ma communication. Je suis passé d'une communication de cinquante mètres à une communication pouvant avoisiner les 300 mètres. De plus, la configuration que j'ai utilisée n'était pas optimale, ce qui signifie que la portée ne peut qu'augmenter. En effet, j'ai placé la Gateway au premier étage du Creativity lab, soient dans un bâtiment et à faible altitude.

J'ai par la suite mis en relation le programme utilisé par le GPS et celui utilisé par la radio LoRa afin de créer un seul programme regroupant les deux fonctionnalités. Celui-ci utilise de nouveau la notion de périmètre, mais permet à présent de transmettre les données GPS à la Gateway. En effet, lorsque le dispositif se trouve à l'intérieur du cercle alors le neopixel reste bleu et aucune données ne sont envoyées à la Gateway. Cependant, lorsque celui-ci se trouve en dehors du cercle le neopixel devient rouge, le piezo-buzzer joue un signal et la radio envoie les données GPS à la Gateway. J'ai programmé la radio pour qu'elle envoie des données toutes les dix secondes. Cela me permettra par la suite d'effectuer un échantillonnage suffisamment précis pour visualiser les données sur une carte. De plus, cet intervalle entre deux envois permet également de ne pas surcharger la communication et d'obtenir des éventuelles pertes de données.

Pour vérifier que la Gateway a bien reçu le message, j'ai modifié mon programme afin que celle-ci puisse répondre avec un message de confirmation de réception. Lorsqu'elle réceptionne un message, elle transmet par la suite un message à son destinataire. Avec cette méthode je peux donc vérifier que les données GPS ont bien été transmises, et donc déterminer la portée de la radio plus facilement. En effet, lorsque le dispositif reçoit le message, cela engendre l'éclairage du neopixel en vert pendant cents millisecondes.

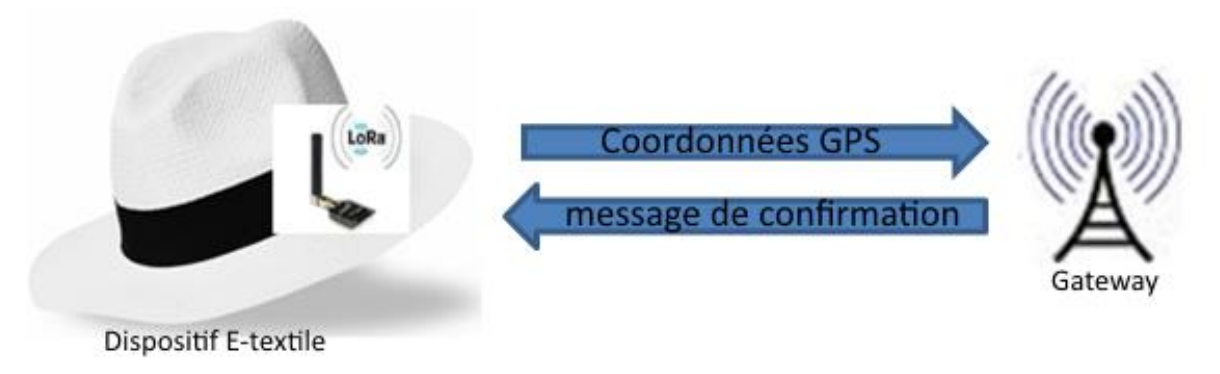

*Figure 22 : Principe de vérification*

Con met on MONDE RUMERIQUE

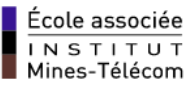

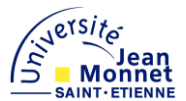

#### <span id="page-30-0"></span>5.2.4. **Création d'une base de données**

Les coordonnées qui sont reçues par le GPS et envoyées à l'aide de la radio longue portée LoRa, doivent être visualisées et étudiées afin que la personne perdue puisse retrouver son chemin. L'objectif est alors de stocker ces données pour que le personnel s'occupant de la victime Alzheimer ait la possibilité de retracer le chemin que celle-ci a emprunté.

Pour répondre à cette problématique, j'ai dans un premier temps installé mySQL et le serveur Apache sur mon Raspberry. MySQL est un Système de Gestion de Bases de Données Relationnelles, c'est-à-dire un logiciel qui permet de gérer des bases de données, qui utilise le langage mySQL. Apache est quant à lui le serveur http le plus populaire. Ces deux outils me permettent de créer, modifier et visualiser une base de données. Pour pouvoir intervenir sur ma base de données sans utiliser les commandes SQL, dont l'utilisation est fastidieuse, j'ai ensuite installé Adminer. C'est un script PHP qui permet de gérer une base de données depuis une page Web. La modification d'une base de données depuis une page web peut être considérée comme optionnelle or celle-ci permet d'avoir une meilleur visibilité de la base. De plus, cette méthode permet de ne pas monopoliser le Raspberry. En effet, lorsque j'effectue des commandes SQL sur ce dernier, il m'est alors impossible de faire tourner simultanément un autre programme. Ce n'est pas le cas avec Adminer qui peut être utilisé même lorsqu'un programme est exécuté sur le Raspberry.

Lorsque l'on crée une base de données, il faut également créer une ou plusieurs tables afin de stocker les différentes données. Une table correspond à un tableau, composé de plusieurs colonnes, dans lesquelles les valeurs de différentes données doivent être stockées.

Pour mon projet, j'ai créé une base de données qui se nomme *donnéesGPS*, ainsi qu'une table nommée *GPS.*

DonnéesGPS :

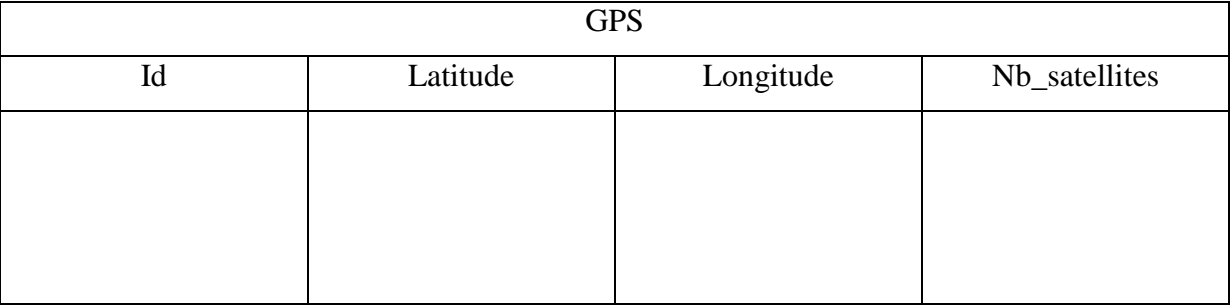

*Figure 23 : Table GPS* 

La figure ci-dessus correspond à la table GPS que j'ai créée. Celle-ci est composée de quatre colonnes, dans lesquelles des données spécifiques au projet que je réalise y sont stockées. Ces colonnes comportent un titre différent ainsi que des propriétés différentes, qui indiquent la nature et le type des données qui les composent. Je les ai nommées, id, latitude, longitude et Nb satellites. L'id est la seule colonne qui ne récupère pas les données reçues par le GPS, en effet celle-ci est créée en auto-incrémentation et sert de clé primaire à la table.

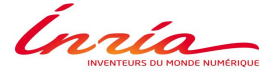

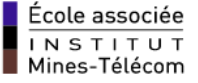

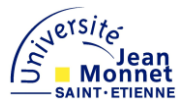

Les valeurs qui la composent correspondent nombre de données ajoutées depuis la création de table. Les coordonnées GPS seront alors visualisées à l'aide des colonnes latitude et longitude. La colonne qui indique le nombre de stellites a pour unique objectif de renseigner le personnel sur la fiabilité des données reçues. Pour rappel, plus le GPS détecte de satellites, plus la précision relevée est importante.

Pour commencer, lorsque je devais alimenter ma base de données, je possédais deux options. Soit j'utilisais les commandes SQL sur mon Raspberry, à l'aide de l'environnement SSH, soit j'utilisais Adminer depuis une page web. Ce sont deux méthodes très fastidieuses à mettre en œuvre, car mon programme envoie des données toutes les dix secondes. Il est alors apparu la problématique d'auto-implémentation de la base de données.

Initialement, le programme présent sur ma Gateway permettait de recevoir un message et de l'afficher sur le moniteur de l'environnement SSH. Je pouvais donc seulement visualiser les coordonnées GPS afin de vérifier que celles-ci soient correctes. J'ai alors modifié celui-ci afin de pouvoir non seulement visualiser les données mais également les traiter et les stocker dans ma base de données. En effet, la Gateway reçoit une chaine de caractères composée des coordonnées, du nombre de satellites mais également de quelques caractères spéciaux permettant de séparer chaque données. Après avoir séparé la chaine de caractères reçue en trois chaines de caractères distinctes (correspondant à la latitude, longitude et du nombre de satellites), j'ai fait face au problème du stockage en temps réel de ces données. Pour résoudre ce problème, j'ai dû ajouter les librairies mySQL dans le programme de la Gateway qui permettent d'utiliser les commandes mySQL dans un programme. J'ai ensuite ajouté celles-ci, pour pouvoir de me connecter à la base lorsque j'exécute mon programme, et pour pouvoir remplir ma base automatiquement lorsque la Gateway reçoit un message. Comme il s'agit d'un programme écrit en langage C, les commandes que j'utilise ne sont pas les mêmes que celles que j'ai utilisées pour créer ma base, en dehors du programme. J'ai donc utilisé les commandes SQL qui sont écrites dans le même langage que mon programme, soit le langage C.

A présent, le message reçu par la Gateway est traité afin de séparer chaque donnée, et de remplir la base de données grâce à celles-ci.

#### <span id="page-31-0"></span>5.2.5. **Visualisation sur une carte**

L'étape suivant consiste ensuite à visualiser une position grâce aux données GPS. En effet, Les coordonnées GPS qui sont stockées dans ma base de données doivent être visualisées sur une carte si l'on souhaite connaitre la localisation de la personne qui est perdue. Pour cela, je dois entrer toutes les coordonnées présentes ma base de données sur un site internet adapté, tel que google map ou encore itouche map. Cela représente néanmoins une tâche longue et fastidieuse. Pour éviter celle-ci, j'ai cherché comment faire communiquer ma base de données avec une carte pour que les coordonnées puissent s'afficher automatiquement en fonction du temps. Je me suis servi de MapBox, il s'agit d'un site internet proposant des cartes ainsi que quelques exemples intéressants pour pouvoir interagir avec elles. Pour pouvoir utiliser leurs carte et créer et ma propre application, il a fallu que je m'inscrive sur le site afin d'obtenir un code d'accès me permettant d'accéder aux cartes. L'avantage de MapBox, est que je peux créer ma propre application gratuitement, à savoir un traçage GPS, à condition que celle-ci ne dépasse pas les 50 000 vues par mois. Etant donné l'usage que je souhaite en faire, les 50 000 vues par mois sont largement suffisantes.

#### *Maxime DESAINTJEAN 2016*

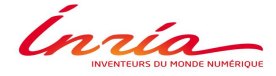

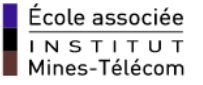

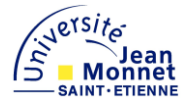

Lorsque j'ai obtenu les droits d'accès à leur service, j'ai commencé par utiliser les exemples d'applications présents sur le site MapBox. Ceux-ci sont présentés en langage web, car ont pour objectif d'être affichés sur un serveur web. J'ai rapidement remarqué la commande essentielle pour que la carte soit visualisable, ainsi que les autres commandes qui m'ont permis de customiser celle-ci. Malheureusement, aucun exemple ne prenait en compte des coordonnées GPS pour effectuer un traçage en temps réel. Pour afficher la carte, on doit pouvoir accéder à la fois au site Mapbox via inernet et aux données provenant de la Gateway. Pour y parvenir, j'ai écrit un code en langage python 3.4 qui permet de me connecter à distance à la base de données et d'envoyer les coordonnées sur la page HTML de la carte, via un serveur web local. Les coordonnées qui arrivent sur la page HTML sont mises à jour en même temps que la base de données. Pour les visualiser il suffit seulement de rafraichir la page web local. J'ai ajouté une commande qui permet de rafraichir la page toute les deux secondes.

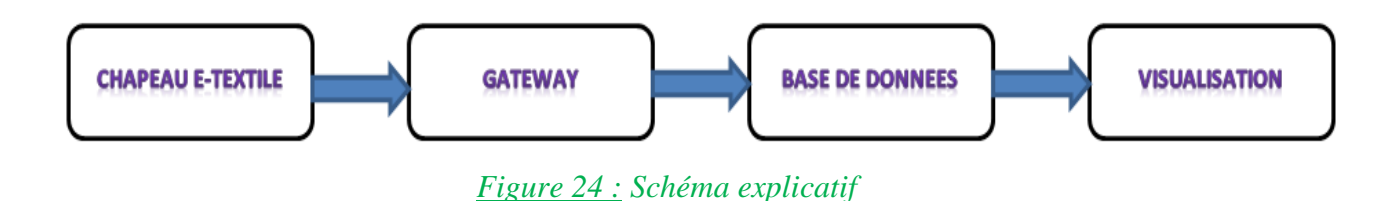

Une connexion à une base de données à distance, signifie que l'on peut y accéder depuis une autre adresse IP que celle de la machine qui l'a créée. Dans mon cas, j'ai créé ma base de données sur le matériel qui fait fonctionner la Gateway, à savoir le Raspberry PI, et je souhaite l'utiliser depuis n'importe quel ordinateur. Pour pouvoir utiliser cette méthode, i'ai modifié les droits d'accès de ma base de données, en créant un utilisateur pouvant y accéder depuis toutes les adresses IP. Si je veux me connecter à distance je dois renseigner l'utilisateur, que j'ai créé précédemment, ainsi que le mot de passe et l'adresse IP où est hébergée ma base de données. Cette méthode est très intéressante pour mon projet, car lorsqu'elle est couplée avec la carte, elle permet de visualiser les déplacements de la personne perdue en temps réel.

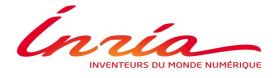

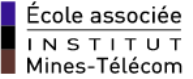

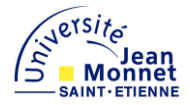

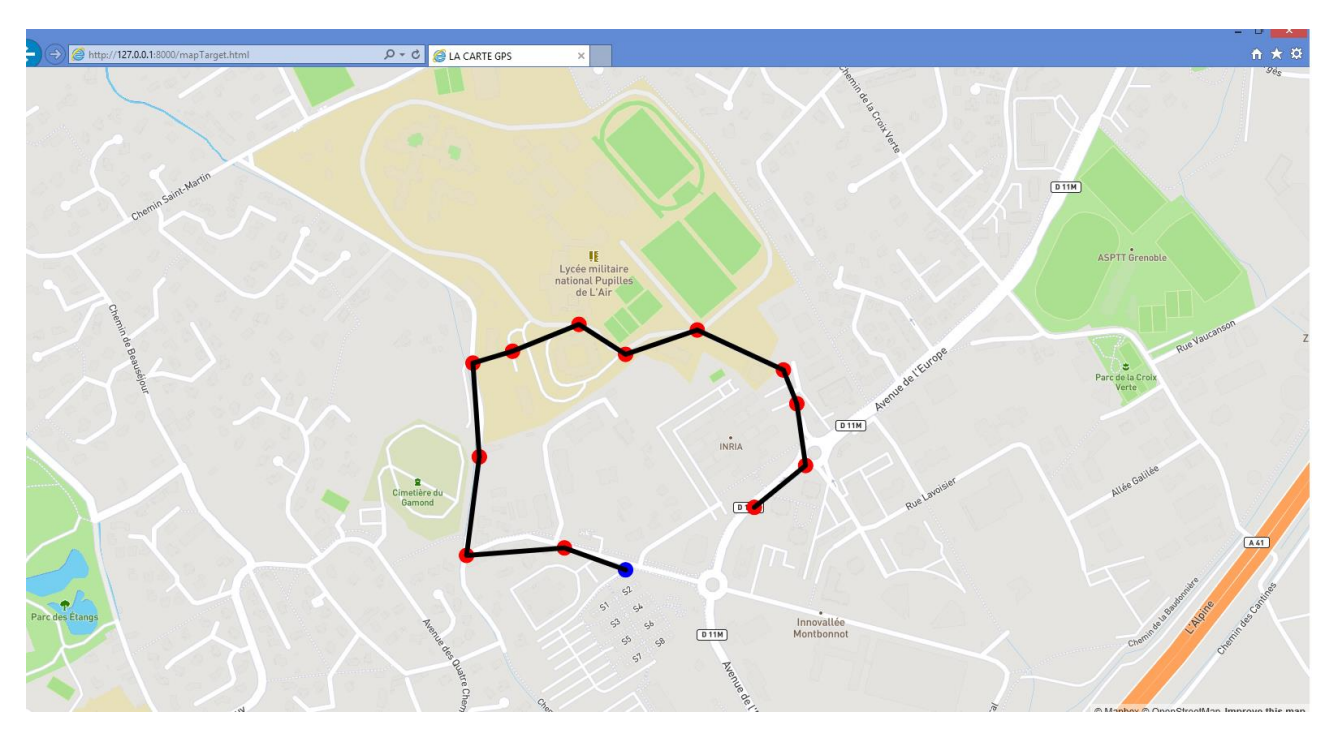

*Figure 25 : Traçage GPS* 

La figure ci-dessus représente la carte que j'ai obtenue en ajoutant manuellement des coordonnées dans ma base de données. On peut remarquer de nombreux points rouges, un tracé noir et un point bleu. Tous les points correspondent aux coordonnées GPS qui sont inclues dans ma base de données, même celui en bleu qui indique la dernière position connue de la personne. Si une nouvelle position est entrée dans la base de données, alors le point qui était bleu deviendra rouge, et un nouveau point bleu apparaitra sur la carte, comme l'indique la figure ci-dessous.

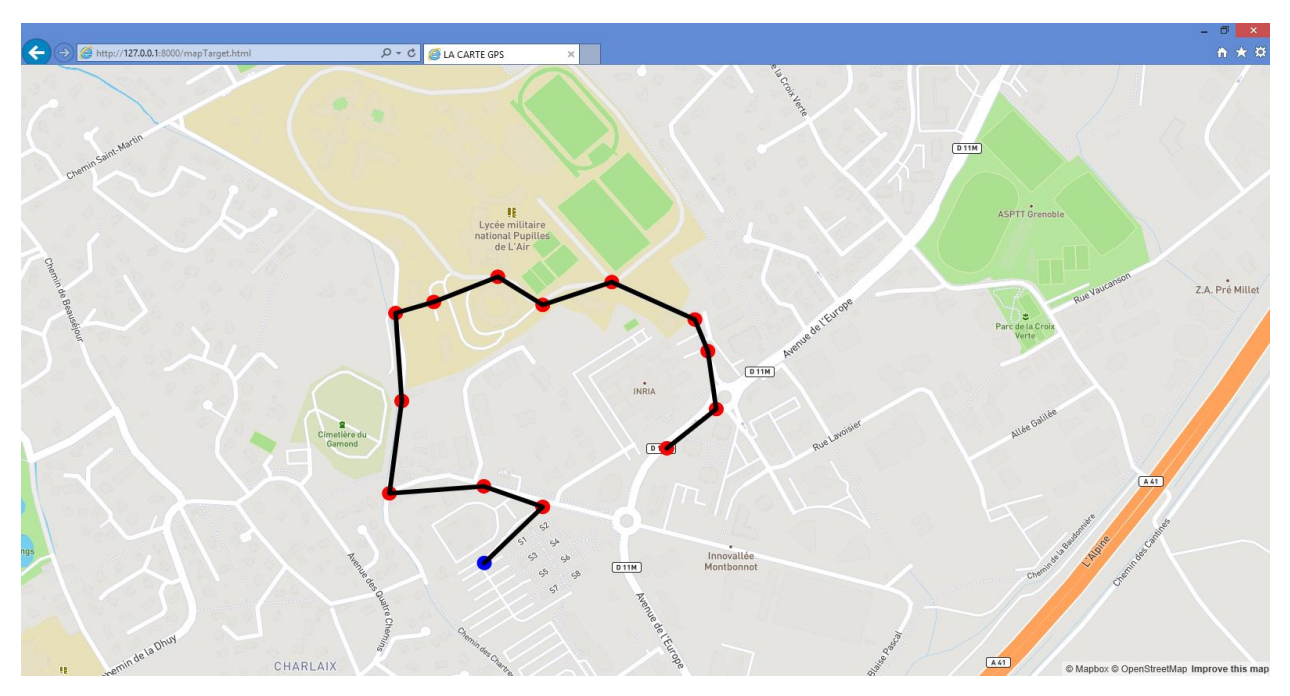

*Figure 26 : Visualisation d'un nouveau point*

Cnrico

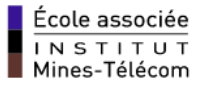

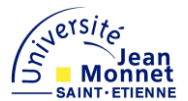

#### <span id="page-34-0"></span>5.2.6. **Module Complet**

Actuellement, mon projet n'est pas encore terminé, c'est pourquoi le dispositif que j'ai créé n'est pas encore cousu sur le vêtement que nous avons choisi. J'ai prévu de faire de nouvelles modifications pour pouvoir améliorer celui-ci en le rendant le plus efficace possible. J'ai placé mes composants sur des plaques à essais, et je les ai reliés entre eux avec connecteurs de prototypage. Il s'agit en réalité de fils qui se fixent sur les plaques et qui permettent d'effectuer la connexion entre mes différents composants. L'avantage d'utiliser ce type de matériel est que je peux changer de composant très facilement. Ce qui ne sera pas le cas lorsque que mon dispositif sera totalement intégré sur un textile.

Pour pouvoir réaliser correctement le projet qui m'a été confié, j'ai dû concevoir deux dispositifs. Ils ont chacun une fonctionnalité différente et restent tous les deux indispensables. De plus, les contraintes de conception qui sont intervenus ne sont pas les mêmes car ils ont tous les deux une application différente.

Le premier dispositif sera intégré sur un vêtement et devra être porté par la personne victime de la maladie d'Alzheimer. Les composants doivent être discrets pour que les patients acceptent plus facilement de les porter et qu'ils soient le moins possible gênés dans leurs mouvements entre autres passants, mais nécessite également d'être facilement intégrables sur du textile.

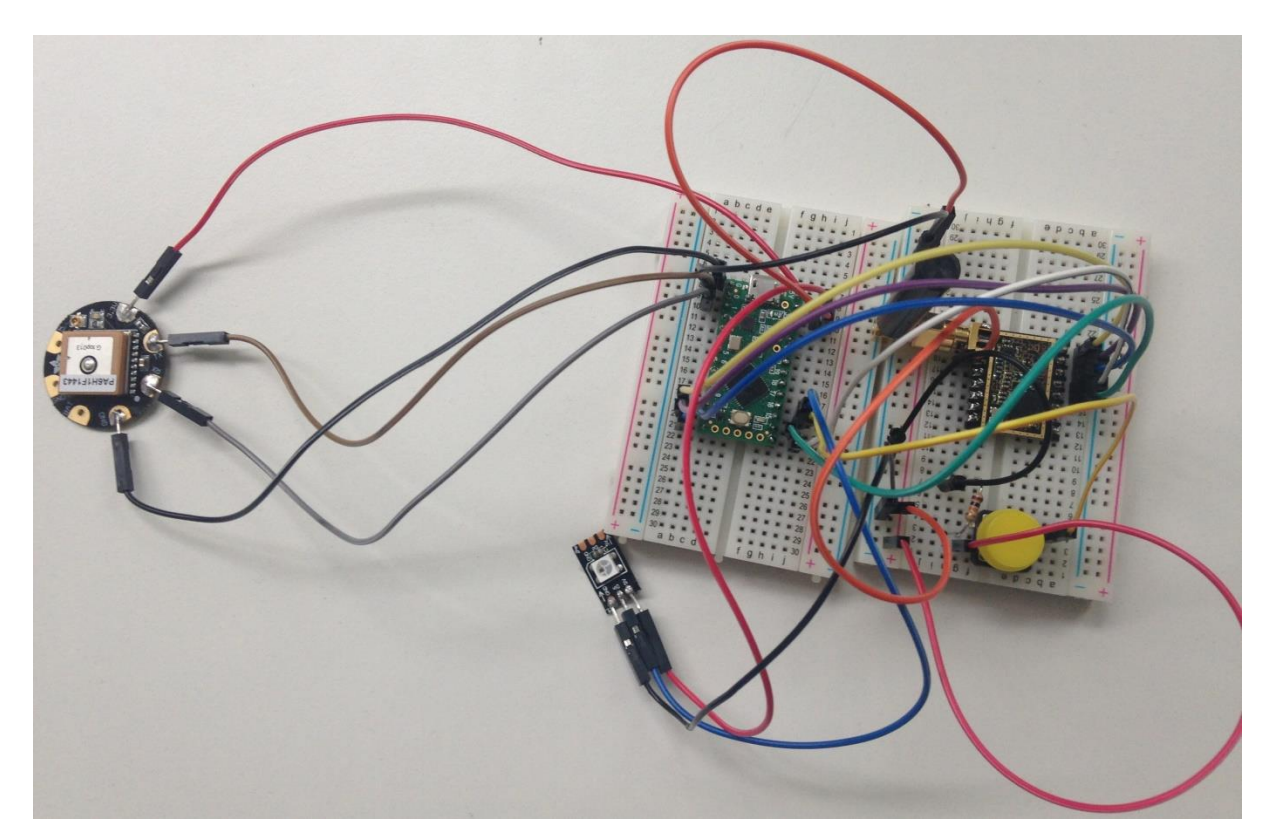

*Figure 27 : Dispositif portable*

Sur la photographie ci-dessus, nous pouvons remarquer que de nombreux composants sont reliés entre eux.

Ínría

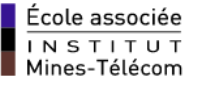

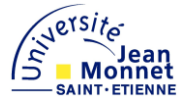

A gauche de la photo se trouve le module GPS, qui me permet de connaitre de nombreuses informations sur sa position, notamment la latitude, la longitude et le nombre de satellites qui sont détectés. Ce dispositif est également composé de la carte Teensy lc et de mon module radio, la carte LoRa plus l'antenne, qui est tous les deux branchés sur les plaques à essais. Il y également un neopixel, c'est le composant qui se trouve le plus bas sur la figure, et qui permet, suivant sa couleur, d'indiquer le lieu dans lequel le dispositif se trouve. Nous pouvons également remarquer un bouton jaune, présent sur la même plaque à essais que le module radio, qui est en réalité un bouton poussoir et qui m'est utile pour effectuer des essais de portée. Celui-ci sera bien entendu supprimé de mon dispositif final.

Le deuxième dispositif sert de Gateway, il permet donc la réception et le traitement des données qui lui sont envoyées. Celle-ci devra, à terme, se trouver dans un milieu extérieur et être placée en hauteur afin de pouvoir surplomber un maximum d'habitations et par conséquent réceptionner des données depuis une plus grande distance.

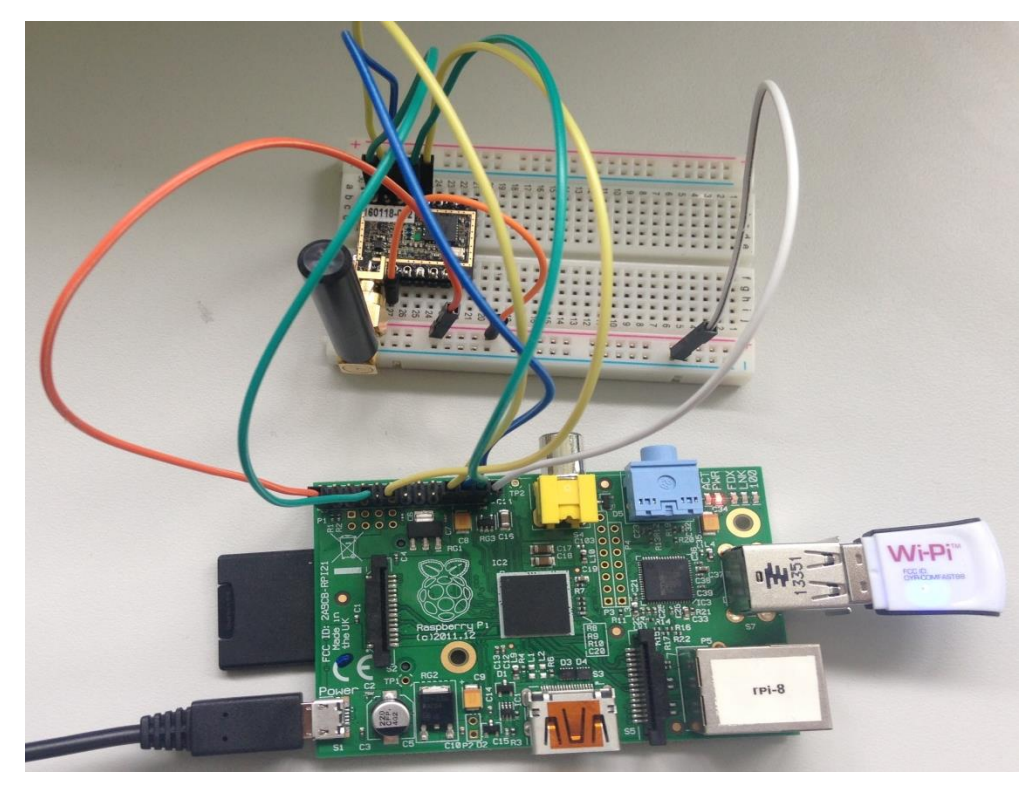

*Figure 28 : Gateway*

Contrairement au système qui devra être intégré sur un textile, la Gateway est réalisée avec moins de composants. En effet, nous pouvons remarquer sur la photo ci-dessus que ce dispositif utilise uniquement une carte LoRa et un Raspberry PI. Equipé d'une carte SD de 8 gigas et d'une clé wifi afin de le faire fonctionner efficacement et sans l'aide d'une connexion Ethernet.

Con ricon en MONDE NUMÉRIQUE

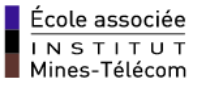

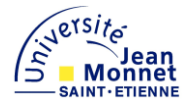

#### <span id="page-36-0"></span>**6. Travail restant**

#### <span id="page-36-1"></span>**6.1. Sécuriser les données envoyées**

Actuellement, le programme que j'utilise pour pouvoir recevoir les coordonnées GPS ne possède pas de contrôle de données. Il est donc possible que le message reçu ne possède pas la même signification que celui qui fut émis, ce qui est très fâcheux lorsque l'on souhaite l'étudier. Dans mon projet, les messages qui sont envoyées par la carte LoRa possèdent uniquement des chiffres. En effet, celui-ci est composé seulement de la latitude, la longitude du nombre de GPS, soient trois données arithmétiques. Or, durant mes expériences, je me suis aperçu que parfois je recevais des données erronées. En effet, des caractères spéciaux se situent au milieu de mes coordonnées, ce qui rend le traitement de l'information impossible. Je rencontre ce phénomène uniquement lorsque l'émetteur et le récepteur atteigne leur portée maximale.

L'absence du contrôle de données engendre un autre problème qui nous empêche de recevoir de nouvelles informations sur la personne perdue. Comme indiqué précédemment, j'ai créé une base de données qui est miss à jour automatiquement avec les informations reçues par la gateway. Or, sa particularité est qu'elle ne peut pas contenir des données qui possèdent des caractères spéciaux. En effet, celle-ci possède une sécurité qui lui permet de se déconnecter lorsqu'une donnée en est composée. Cependant, lorsque que ma base de données se met en sécurité, le programme qui permet à ma gateway de réceptionner des données se déconnecte également. La visualisation des différentes positions parcourues par la personne victime d'Alzheimer devient donc impossible.

Pour pouvoir éviter ces désagréments, je vais devoir modifier un programme en lui ajoutant une étape de contrôle des informations reçues. Celui que je souhaite modifier se trouve dans ma gateway et permet la réception des coordonnées GPS. Lorsque l'étape de vérification des données sera ajoutée, mon programme fonctionnera de la manière suivante : si l'information que reçue comporte uniquement des chiffres, alors le traitement pourra être effectué et les coordonnées pourront être stockées dans ma base de données. Sinon, l'information ne sera pas traitée, et mon programme sera de nouveau en attente d'un nouveau message.

#### <span id="page-36-2"></span>**6.2. Réalisation de circuits imprimés**

#### <span id="page-36-3"></span>6.2.1. **Réalisation d'une carte en circuit imprimé**

En testant différentes cartes électroniques, j'en ai déduit que la Teeny Lc est celle qui convient le mieux pour ce projet. Notamment car elle possède une capacité mémoire suffisante, ainsi que d'une puissance très intéressante. Sa petite taille est de plus très appréciée pour pouvoir être intégrée sur des vêtements.

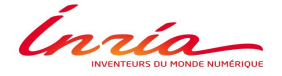

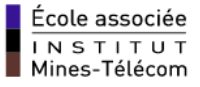

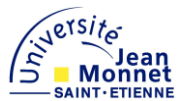

Cependant, elle ne possède pas de connecteur lui permettant d'être alimentée via une batterie. Or, pour qu'une personne puisse se déplacer avec son dispositif, il faut que celui-ci soit alimenté. Je dois donc intégrer une alimentation, à l'aide d'une batterie ou d'une pile rechargeable.

Je souhaite donc utiliser une carte qui possède les mêmes avantages que la carte Teensy Lc, mais qui peut également être alimentée autrement qu'avec avec un port USB. Cependant, en me renseignant auprès des différents constructeurs, je n'ai pas trouvé de carte électronique qui possède ces particularités. J'ai alors deux possibilités qui s'offrent à moi, soit j'utilise une carte moins puissante et qui possède moins de mémoire, mais qui peut néanmoins être intégrée facilement sur un textile et alimentée à l'aide d'une batterie. Soit je réalise un circuit imprimé qui sera composé du même processeur que la carte Teensy lc, à savoir le cortex M0+, et auquel je pourrai ajouter un port d'alimentation. La première solution semble plus simple, mais demande néanmoins de réduire les capacités de mon projet, ce qui n'est pas envisageable. Je vais donc partir sur ma deuxième option qui me permettra de réaliser un circuit imprimé de petite taille. L'autre avantage de cette méthode est qu'elle correspond pleinement aux compétences que j'ai acquises durant mes deux années de formations.

#### <span id="page-37-0"></span>6.2.2. **Réalisation d'une antenne en circuit imprimé**

Actuellement, les antennes que j'utilise pour les deux dispositifs sont identiques, car celles-ci sont compatibles avec les radios LoRa, fonctionnant à une fréquence de 868 Hertz. Elles ont néanmoins une taille de cinquante-quatre millimètres que je dois prendre en compte. Pour la Gateway, cette antenne est parfaite car sa longueur n'influe pas sur son utilisation. Je rappelle que la Gateway se situera en hauteur et à l'extérieur, donc le volume qu'elle utilise n'est pas réellement important, dans la limite du raisonnable bien sûr.

Cependant, le dispositif qui sera intégré sur un textile doit être le plus discret possible, ce qui impose une contrainte volumique. Cette antenne est donc trop grande pour les technologies E-textile. La solution permettant de résoudre ce problème est de concevoir une antenne à l'aide d'un circuit imprimé. Les téléphones mobiles utilisent déjà cette méthode, qui est très efficace car elle permet de conserver les propriétés d'une antenne classique tout en diminuant sa taille. Pour pouvoir réaliser celle-ci, je vais devoir me renseigner sur internet sur les dimensions que va devoir prendre l'antenne, à savoir la longueur et la largeur du traçage. En effet, le respect de ces dimensions est indispensable si l'on veut obtenir les mêmes propriétés qu'une antenne classique.

Con metal and MONDE RUMERIQUE

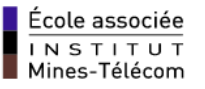

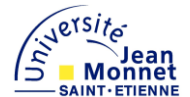

La figure ci-dessous est un exemple de réalisation d'une antenne en circuit imprimé.

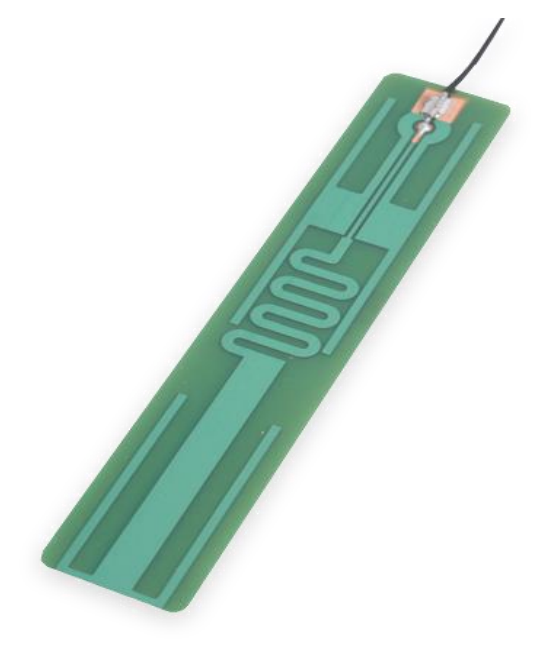

*Figure : Antenne PCB*

#### <span id="page-38-0"></span>**6.3. Rédaction d'un mode d'emploi**

Le projet que je réalise est à destination des proches d'une personne atteinte d'Alzheimer, ou encore pour un centre médical qui accueille des personnes qui sont victimes de cette maladie. Je vais, à la fin de mon stage, devoir réaliser un manuel d'utilisation des deux dispositifs. Celui-ci devra être détaillé de façon exhaustive afin de permettre à une personne, qui ne connaît pas le matériel, de pouvoir utiliser sans difficultés et de manière autonome les dispositifs que j'ai réalisés.

Ce manuel devra être clair et précis sans tout fois être trop long. Il faudra donc que j'utilise des phrases courtes et explicites. De plus, je ferai lire ce manuel à des personnes ne connaissant pas le matériel afin de vérifier que celui-ci soit compréhensible.

Le plus tôt possible au cours de mon stage, je vais devoir sauvegarder les différents programmes que j'ai développés sur un logiciel de contrôle de version. Pour cela, je vais utiliser Github, qui est un service web d'hébergement et de gestion de développement de logiciels, utilisant le programme Git. A l'aide de ce service, on peut également déposer des projets Opensource, ce qui sera mon cas. Un projet Open source est un projet qui peut être visualisé et utilisé par d'autres utilisateurs . L'objectif est ici de se servir de travaux déjà existants pour pouvoir les améliorer ou encore pour faciliter le développement d'un autre projet.

Con met on MONDE RUMERIQUE

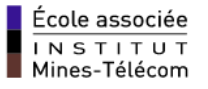

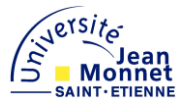

Je vais donc devoir créer un compte sur Github, déposer mes travaux et faire une présentation de mon projet en expliquant le rôle des différents programmes. Pour pouvoir déposer des travaux sur ce logiciel, il faut qu'ils soient bien structurés et que les codes qui y sont déposés soient commentés correctement.

L'utilisation de Github me forcera à faire des programmes compréhensibles et bien structurés. Ca me permettra également de m'adapter à l'utilisation d'un logiciel de dépôts de travaux/contrôle de version. En effet, dans le monde professionnel, l'utilisation d'une plateforme d'hébergement de travaux est indispensable, notamment pour les projets en groupe pour gérer l'avancement du projet ainsi que l'implication de chaque contributeur.

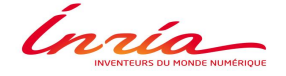

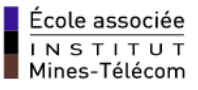

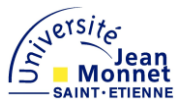

# <span id="page-40-0"></span>**7. Conclusion**

Pour répondre à la problématique initialement posée, j'ai utilisé de nombreux composants électroniques. Cela m'a permis d'étudier les points positifs et négatifs de chacun d'entre eux et de déterminer quels sont ceux que je dois utiliser pour réaliser mon projet. De plus, grâce à cette étude, j'ai informé les encadrants de mon stage sur l'utilité de chaque composant en espérant que cela les aidera pour les futurs projets qu'ils mèneront. En effet, la carte Flora que je devais, en théorie, utiliser est apparue finalement inefficace pour mon projet.

Une méthode de travail rigoureuse et ordonnée est nécessaire à l'avancement de mon stage. J'ai effectué plusieurs étapes de compréhensions et de réalisations, qui m'ont permis, au fil des semaines, d'améliorer mon projet et de passer à l'étape suivante. J'ai toutefois passé beaucoup de temps sur certaines étapes et très peu sur d'autres. La partie la plus longue a concerné la communication entre les cartes radio LoRa. En effet, il s'agit d'une technologie récente et complexe dont les projets Opensource sont peu nombreux. Actuellement l'objectif final de mon projet est presque atteint, celui-ci devrait être fini à la fin de mon stage.

Ce stage chez Inria fut très intéressant pour moi car il a permis de développer fortement mes compétences en informatique et en électronique. J'ai pu également acquérir de nouvelles compétences, qui me seront très utiles dans le monde professionnel mais également pour la suite de mes études. En effet, j'ai grandement aiguisé mes qualités de recherches d'informations et j'ai su m'adapter rapidement à différents environnements de travail. De plus, grâce à ce stage et au projet qui m'a été confié, j'ai pu découvrir, et utiliser, des composants très intéressants, tel que les Raspberry PI, qui permettent d'effectuer une multitude de projets qui sont à la fois complets et utiles. Je pense donc investir prochainement dans un Raspberry afin de créer mes propres projets.

Con menteurs DU MONDE NUMÉRIQUE

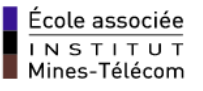

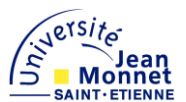

# <span id="page-41-0"></span>**8. Références bibliographiques et numériques**

- Michael Margolis, ARDUINO COOKBOOK, Second Edition : *Présentation commande Arduino*
- <https://learn.adafruit.com/getting-started-with-flora> : *tutoriel de présentation de la carte Flora*
- <https://learn.adafruit.com/flora-wearable-gps> : *tutoriel de présentation du GPS*
- https://github.com/ : *site de dépôts de projets logiciels opensource*
- <http://www.farnell.com/datasheets/1966704.pdf> : *documentation technique de la carte RF-LORA-868-SO*
- <http://www.semtech.com/images/datasheet/sx1272.pdf> : *documentation technique du composant SX1272*
- <https://www.pjrc.com/teensy/teensyduino.html> : *tutoriel qui m'a permis d'utiliser la carte Teensy lc sur mon Arduino*
- http://raspbian-france.fr/tutoriels/ : *De nombreux tutoriels permettant d'exploiter au maximum les capacités de mon raspberry*
- [http://apprendre-python.com/:](http://apprendre-python.com/) *Guide complet apprentissage du langage python*
- https://www.mapbox.com/ : *Site grâce auquel j'ai créé ma carte web*

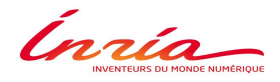

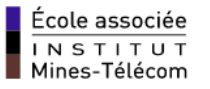

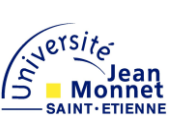

# <span id="page-42-0"></span>**Annexe 1 : Organisation de mon temps de travail**

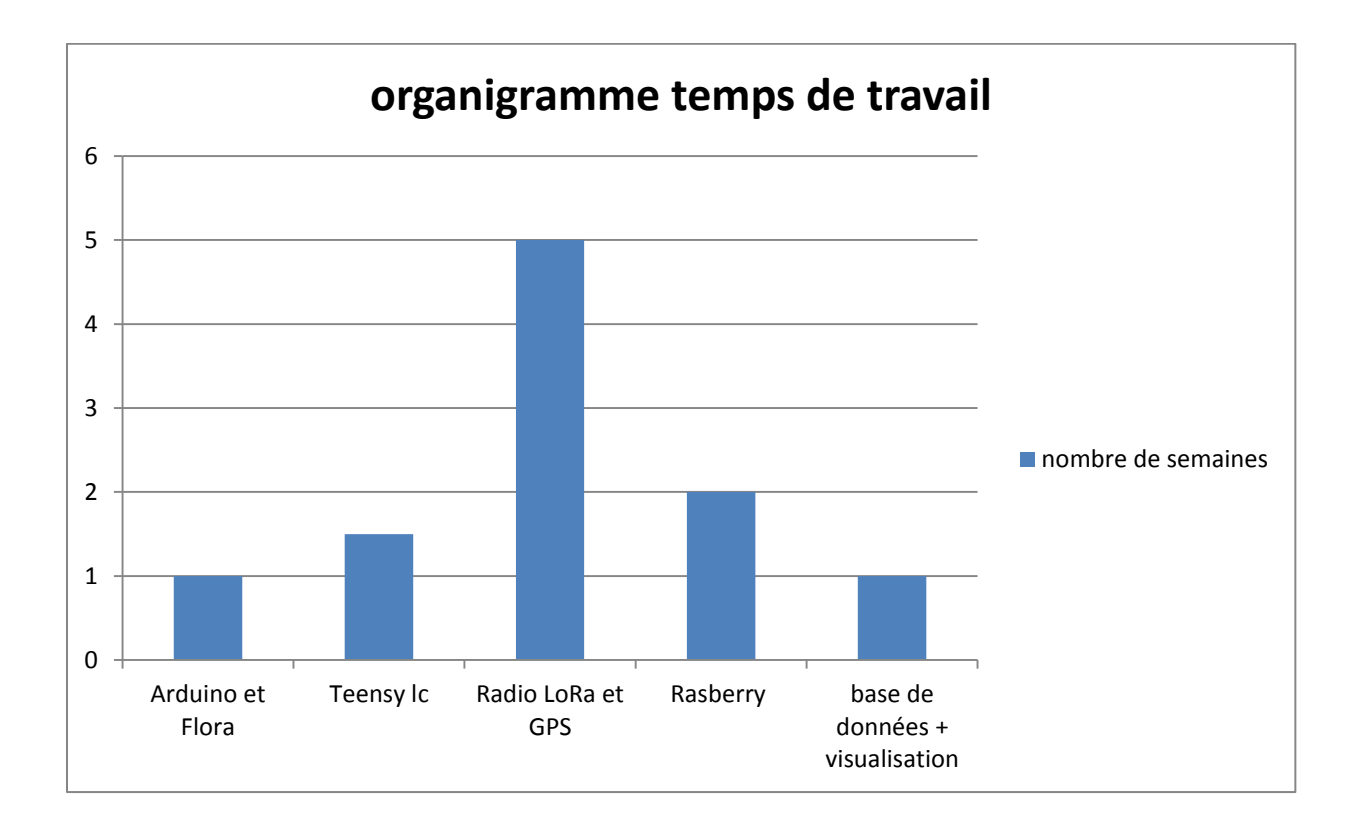